Contents \ / Setup \ / Use \ \ /Troubleshooting \ / Status LED \ / Appendix

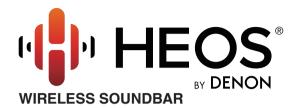

# **Owner's Manual**

**HEOS Bar** 

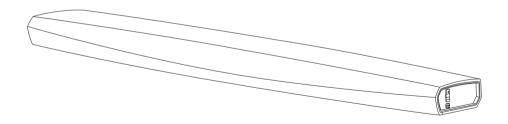

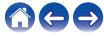

| Introduction                               | 6  |
|--------------------------------------------|----|
| Before your begin                          | 7  |
| System requirements                        | 7  |
| Network requirements                       | 7  |
| Controller requirements                    | 8  |
| Getting to know your HEOS Bar              | 9  |
| Front panel                                | 11 |
| Controls                                   | 12 |
| Bottom                                     | 13 |
| Back panel                                 | 14 |
| Remote control unit                        | 16 |
| Placing your HEOS Bar                      | 17 |
| Tabletop                                   | 17 |
| How to attach the feet                     | 17 |
| IR repeater                                | 18 |
| Wall-Mounting                              | 19 |
| Before using the remote control unit       | 20 |
| Replacing the battery                      | 20 |
| Operating range of the remote control unit | 21 |
| Powering your HEOS Bar                     | 22 |
| Getting the HEOS app                       | 23 |

| Setting up your first HEOS Bar             | 2  |
|--------------------------------------------|----|
| Adding more HEOS devices                   | 2  |
| Adding wired HEOS devices                  | 2  |
| Adding wireless HEOS devices               | 2  |
| Connecting devices                         | 2  |
| Connecting to your TV                      | 2  |
| HDMI connection                            | 2  |
| Setting the HDMI control function          | 2  |
| Disable your television's speakers         | 2  |
| Playing HDMI (ARC) - Best choice           | 2  |
| Playing HDMI (without ARC) - Better choice | 2  |
| Connectiong an other devices               | 3  |
| Connecting to your HDMI equipment          | 3  |
| Connecting an audio playback device        | 3  |
| Connecting a USB storage device            | 3  |
| IR repeater                                | 3  |
| Pairing a HEOS Subwoofer and Surrounds     | 3: |
| Pairing the HEOS Subwoofer                 | 3  |
| Adding surround speakers                   | 3: |
| Unpairing HEOS Subwoofer and Surrounds     | 3  |

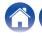

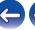

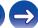

| Using your HEOS Bar                                     | 35 |
|---------------------------------------------------------|----|
| HEOS account                                            | 35 |
| What is a HEOS account?                                 | 35 |
| Why do I need a HEOS account?                           | 35 |
| Signing up for a HEOS account                           | 35 |
| Selecting a room/device                                 | 35 |
| Listening to the same music in multiple rooms           | 36 |
| Grouping rooms                                          | 36 |
| Ungrouping rooms                                        | 37 |
| Grouping all rooms (party mode)                         | 38 |
| Ungrouping all rooms                                    | 39 |
| Selecting the music track or station from music sources | 40 |
| Rearranging the now playing queue                       | 42 |
| Deleting songs from the play queue                      | 42 |
| Deleting all songs from the play queue                  | 43 |
| Saving playlists                                        | 43 |
| Quick Select function                                   | 44 |
| Watching TV                                             | 45 |
| Watching other device                                   | 46 |
| Listening to radio                                      | 47 |
|                                                         |    |

| 48 |
|----|
|    |
| 49 |
| 50 |
| 51 |
| 52 |
| 52 |
| 53 |
| 53 |
| 53 |
| 54 |
| 54 |
| 54 |
| 55 |
| 55 |
| 55 |
| 55 |
|    |

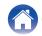

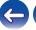

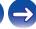

| Mak                                    | king adjustments                     | 56 |
|----------------------------------------|--------------------------------------|----|
| Α                                      | djusting the audio quality           | 56 |
| С                                      | hanging the TV connection            | 57 |
| Α                                      | djusting the TV input                | 57 |
| T                                      | V Sound Grouping                     | 57 |
| С                                      | hanging the name of Quick Select     | 58 |
| Α                                      | djusting the status light brightness | 58 |
| Updating your system Advanced features |                                      | 59 |
|                                        |                                      | 60 |
| W                                      | /ireless performance                 | 60 |
| Power management                       |                                      | 61 |
| Р                                      | ower modes                           | 61 |
|                                        | Quick Start Mode                     | 61 |
|                                        | Deep Standby                         | 61 |
|                                        | Off                                  | 61 |
|                                        |                                      |    |

| 3 | Basic troubleshooting                                            |    |
|---|------------------------------------------------------------------|----|
|   | My HEOS device won't connect to my network using the audio cable | 62 |
|   | If the TV remote control does not work                           | 62 |
|   | Cannot pair a Bluetooth mobile device with the HEOS device       | 63 |
|   | Cannot hear Bluetooth music                                      | 63 |
|   | My HEOS device turns off and the status LED flashes in red       | 64 |
|   | Music cuts out or delays sometimes                               | 64 |
|   | I hear a delay when using the external input with my TV          | 64 |
|   | I hear distortion when using the AUX input                       | 65 |
|   | Connecting to a WPS network                                      | 65 |
|   | Resetting your HEOS device                                       | 66 |
|   | Restoring the HEOS device to factory defaults                    | 66 |
|   | Contact Denon                                                    | 67 |
|   |                                                                  |    |

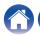

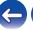

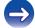

| Status LED table Supported file types and codecs      |    |
|-------------------------------------------------------|----|
|                                                       |    |
| Specifications                                        | 76 |
| Information                                           | 78 |
| Trademarks                                            | 78 |
| License                                               | 79 |
| License information for the software used in the unit | 79 |
|                                                       |    |

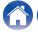

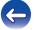

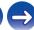

Contents \ / Setup \ / Use \ \ /Troubleshooting \ / Status LED \ / Appendix

Thank you for purchasing this HEOS product. To ensure proper operation, please read this owner's manual carefully before using the product.

#### NOTE

THIS DOCUMENT CONTAINS INFORMATION THAT IS SUBJECT TO CHANGE WITHOUT NOTICE.
For latest information, please visit http://www.HEOSbyDenon.com

### Introduction

The HEOS Bar is part of the HEOS wireless multi-room sound system that enables you to enjoy your favorite music anywhere and everywhere around your home. By utilizing your existing home network and the HEOS app on your iOS or Android™ device, you can explore, browse, and play music from your own music library or from many online streaming music services.

- True multi-room audio play different songs in different rooms or the same song in every room
- · Utilizes your existing home wireless network for quick and easy setup
- Industry leading microsecond audio synchronization between HEOS device
- Legendary Denon audio quality
- If you are in a hurry, you can be enjoying great sounding music in no time by following the steps outlined in the HEOS Quick Start Guide (packaged with your HEOS device).

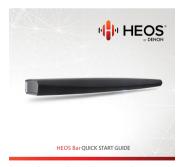

Please continue reading this Owner's Manual for more detailed information about the features and benefits of your HEOS Bar.

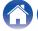

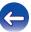

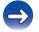

Contents \ / Setup \ / Use \ \ /Troubleshooting \ / Status LED \ / Appendix

## Before your begin

NOTE

• If you have already installed at least one HEOS device, please skip to the section "Adding more HEOS devices" (25).

## System requirements

Before you begin installing your first HEOS device, please make sure you understand and meet a few basic requirements.

### Network requirements

Wireless Router - In order to use your HEOS music system, you must have a working wireless (Wi-Fi) or ethernet network in your home. Even when connected to an Ethernet network, a Wi-Fi connection to the router is required to control the system using the HEOS Control app. If you do not have a wireless network, please contact your local Denon dealer or electronics retailer to assist you with purchasing and installing a wireless network in your home.

High Speed Internet Connection - HEOS accesses the Internet to stream music to your home from many popular online music services. HEOS is also designed to provide you with software updates, which are delivered via your home Internet connection. DSL, Cable, and Fiber services will provide the best experience and reliability. You may experience performance issues with slower Internet connections like satellite based services.

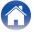

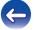

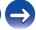

Troubleshooting **Contents** Setup Use **Status LED Appendix** 

■ Controller requirements
You can control your HEOS wireless multi-room sound system using the free HEOS app on any iOS or Android mobile device that meets these minimum requirements:

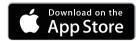

#### iOS Minimum Requirements

- iOS version 7.0 or later
- iPhone® 4 or newer
- iPad® 2 or newer
- iPod touch® (5th generation) or newer

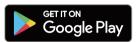

#### **Android Minimum Requirements**

- · Android OS version 4.0 or later
- All resolutions

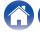

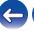

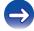

Contents \ / Setup \ / Use \ \ /Troubleshooting \ / Status LED \ / Appendix

## Getting to know your HEOS Bar

Unpack your HEOS Bar from the box and verify that the following items are included:

**HEOS** Bar

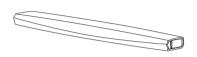

Extended Protection Plan (North America model only)

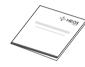

Quick Start Guide

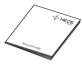

Warranty (North America model only)

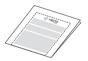

Thank you note

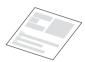

Safety instructions

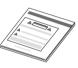

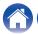

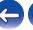

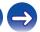

Contents \ \ Setup \ \ \ Use \ \ \ \ \ Troubleshooting \ \ \ Status LED \ \ \ Appendix

#### Power cord

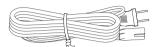

#### 1/8 inch (3.5 mm) setup cable

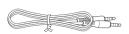

#### Ethernet cable

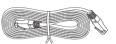

#### HDMI cable

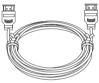

Optical cable

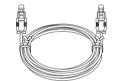

Feet

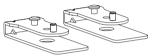

Remote control unit (include battery)

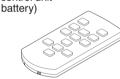

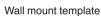

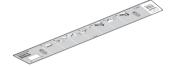

### NOTE

• Please use the power cord included in the box for your device.

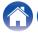

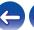

Contents \ \ Setup \ \ \ Use \ \ \ \ \ Troubleshooting \ \ \ Status LED \ \ \ Appendix

## ■ Front panel

#### [Tabletop]

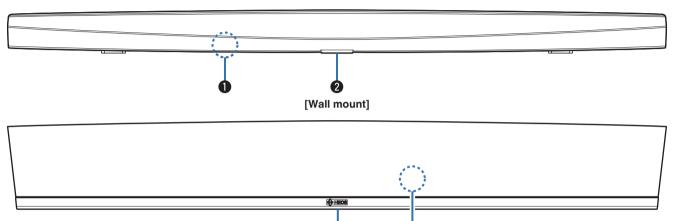

- Remote control sensor
  - This receives signals from the remote control unit.
- Status LED

Please refer to the "Status LED table" for LED color and state meaning. (© p. 68)

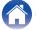

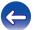

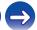

Contents \ Setup \ Use \ \sqrt{Troubleshooting} \ Status LED \ Appendix

### ■ Controls

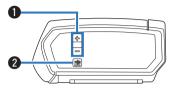

- Volume up/down buttons (+, -)

  Adjusts the HEOS device's volume level up or down.
- 2 Mute button (**4**X)

  Mutes or unmutes the HEOS device's volume.

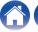

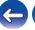

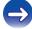

Contents \ / Setup \ / Use \ \ /Troubleshooting \ / Status LED \ / Appendix

### **■** Bottom

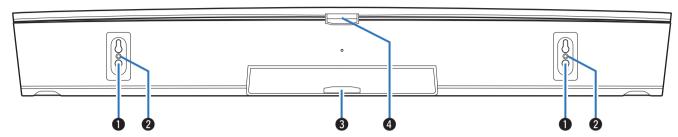

- 1 Keyhole (for wall mount)
- 2 Threaded mounting hole (for wall mount)
  Used to mount this unit on a wall or ceiling.
- 3 Status LED (for wall mount)
  Please refer to the "Status LED table" for LED color and state meaning. (定置 p. 68)
- 1 Status LED (for tabletop)
  Please refer to the "Status LED table" for LED color and state meaning. (12 p. 68)

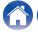

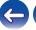

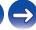

## ■ Back panel

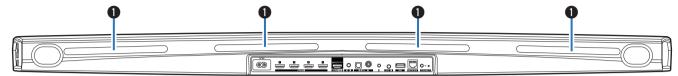

#### IR repeater

Remote control signals received by the HEOS Bar are re-sent from the rear of the HEOS Bar. (127 p. 18)

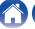

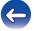

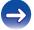

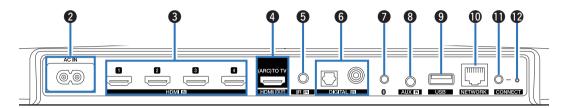

AC inlet (AC IN)

Used to connect the power cord. (@p. 22)

- (A) HDMI connectors (HDMI IN) Used to connect to the HDMI equipment with an HDMI cable. (@p. 30)
- HDMI connector to TV (HDMI OUT) Used to connect to the TV with an HDMI cable. (Compatible with the ARC function) (PP p. 26)
- REMOTE CONTROL jack (IR IN) Used to connect infrared receivers/transmitters in order to operate this unit and external devices from a different room. (@p. 31)
- Digital audio connectors (DIGITAL IN) Used to connect devices equipped with digital audio outputs. (EF p. 30)
- **1** Bluetooth button (**1**) Used in the Bluetooth pairing settings. (PP p. 52)

#### AUX iack (AUX IN)

Used to connect audio devices with a 1/8 inch (3.5 mm) cable. (**摩** p. 30)

Used to add the HEOS device to your wireless network. (**摩** p. 24)

- USB port
  - Used to connect USB storage devices. (@p. 31)
- NETWORK connector Used to connect this unit to a wired Ethernet network. (Pp. 24)
- **A** CONNECT button Used for Wi-Fi setup.
- Connect in status LED Indicates the status of this unit. (PP p. 68)

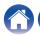

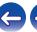

Contents \ / Setup \ / Use \ \ \sqrt{Troubleshooting} \ / Status LED \ \ / Appendix

#### ■ Remote control unit

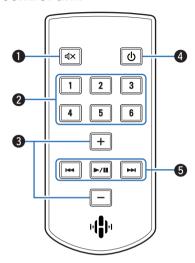

Mute button (◀X)

This mutes the output audio.

Quick Select buttons (1 – 6)

These call up settings registered to each button, such as input source, volume level and sound mode settings. ( \*\* p. 44)

3 Volume up/down buttons (+, -)

These adjusts the volume level.

4 Power button (也)

This toggles the power mode of this unit.

System buttons

These perform playback related operations.

- Reverse-skip / Forward-skip buttons (I◄◄, ▶►I)
- Play/pause button (►/II)

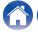

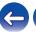

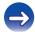

Contents \ Setup \ / Use \ \ /Troubleshooting \ / Status LED \ / Appendix

## **Placing your HEOS Bar**

The HEOS Bar is designed to enhance the sound of your TV and allow you to enjoy HEOS Wireless Multi-Room Sound. Place the HEOS Bar at a convenient location near the TV.

• The HEOS Bar must be within range of your wireless network.

## **Tabletop**

The HEOS Bar should be place as close as possible to the TV screen. It should be centered left-to-right with the screen, and ideally no more than a few inches above or below. The most common location is below the screen. Sometimes this location can be difficult, because the base of the TV gets in the way. The HEOS Bar has set of feet that raise the HEOS Bar, for a more stable and attractive installation when used with this type of TV.

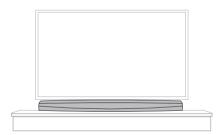

#### ■ How to attach the feet

Attach the supplied feet if you need to raise the HEOS Bar over your TV stand base.

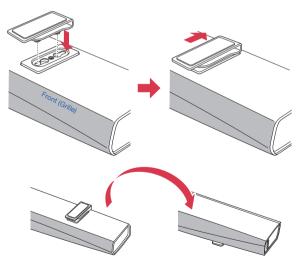

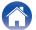

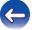

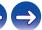

Contents \ Setup \ Use \ \sqrt{Troubleshooting} \ Status LED \ \ Appendix

## **■** IR repeater

Depending on your TV model or installation location, the remote control receiver on the TV may be hidden by the HEOS Bar, preventing the remote control from being used because the remote control signals cannot reach the TV.

Remote control signal HEOS Bar has been received, will be re-sent from the back of the HEOS Bar.

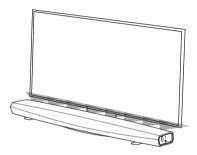

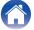

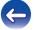

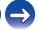

Contents \ Setup \ / Use \ \ /Troubleshooting \ / Status LED \ / Appendix

## Wall-Mounting

The HEOS Bar can be wall-mounted using the integrated keyhole mounts. A mounting template can be found in the product carton. Using a level, position and tape the template to the wall in the desired location. Install hardware\* using the template as a guide and then remove the mounting template from the wall. Connect the audio and power cables prior to mounting the HEOS Bar on the wall.

\* Consult a person knowledgeable about your wall type to recommend suitable hardware for hanging the speaker.

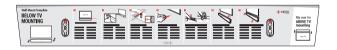

#### NOTE

- To ensure safety, request a contractor perform the mounting work when mounting onto a wall.
- In order to use the unit safely, do not place items on or hang items from the unit.
- Be sure to fix connection cables to the wall to ensure that cannot be pulled or tripped over causing the unit to fall. Check that the unit is mounted safely after the mounting work is complete. Recommend installing a safety wire (not included) at the safety wiring hole on the bottom of the HEOS Bar in order to prevent injury to the user and others or damage to property should the HEOS Bar fall for some reason.
- Also, periodically check the safety of the unit and whether there is a possibility that the unit may fall.
- Denon cannot accept any responsibility for damage, injury or accidents caused by problems with the mounting location or mounting method.

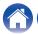

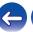

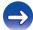

Contents \ Setup \ / Use \ \ /Troubleshooting \ / Status LED \ / Appendix

## Before using the remote control unit

The remote control unit has a built-in lithium battery. Pull out the insulation sheet before use.

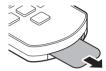

### Replacing the battery

- 1. Pull the groove on the left side of the battery case at the bottom of the reverse side of the remote control unit to the right.
- 2. In this state, pull the battery case downwards.

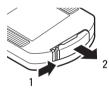

- 3. Insert the lithium battery (CR2025) correctly into the battery compartment as indicated.
- 4. Replace the battery case in the original position.

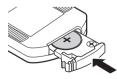

#### NOTE

- When inserting the lithium battery, be sure to do so in the proper direction, following the ⊕ and ⊖ marks in the battery compartment.
- If the battery should have a leakage, immediately replace and dispose of the battery. In this case, there is a risk of burn when the liquid comes in contact with skins or clothes, so a great care should be taken. If the liquid accidentally comes in contact, wash with tap water and consult a doctor.
- Remove the battery from the remote control unit if it will not be in use for long periods.

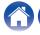

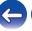

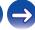

Troubleshooting **Contents Status LED Appendix** Setup Use

# ■ Operating range of the remote control unit Point the remote control unit at the remote sensor when operating it.

### [Tabletop]

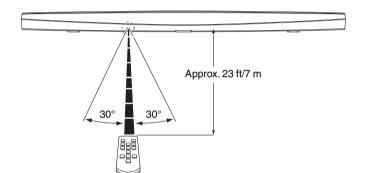

### [Wall mount]

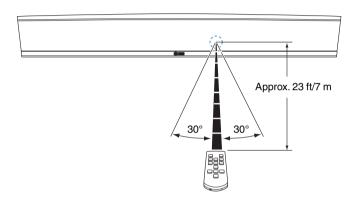

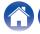

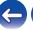

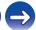

Contents \ Setup \ Use \ \sqrt{Troubleshooting} \ Status LED \ \ Appendix

## **Powering your HEOS Bar**

Connect the power cord included in the box to the back of the HEOS Bar and the plug to a wall outlet.

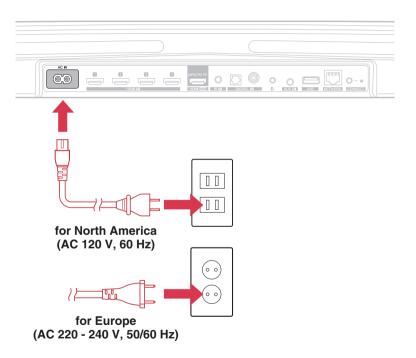

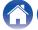

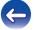

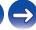

Contents \ Setup \ Use \ \sqrt{Troubleshooting} \ Status LED \ \ Appendix

## **Getting the HEOS app**

The HEOS app is the heart of the HEOS experience. Using your mobile device and the HEOS app, you can setup, browse, explore, and control your HEOS system right in the palm of your hand, from anywhere in your home.

Download the HEOS app for iOS or Android by searching App Store<sup>®</sup>, Google Play™ store or Amazon for "HEOS".

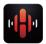

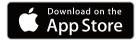

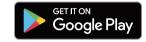

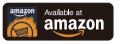

For the purpose of improvement, the specifications and design are subject to change without notice.

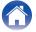

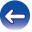

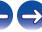

Contents \ Setup \ / Use \ \ /Troubleshooting \ / Status LED \ \ / Appendix

## **Setting up your first HEOS Bar**

Once you have placed your HEOS Bar in your listening room and have downloaded the HEOS app, you are ready to configure your HEOS Bar for music playback. This involves following a few simple steps to get the HEOS Bar connected to your existing home network:

#### Caution

- DO NOT connect the Ethernet cable if you are connecting your HEOS Bar to a wireless network. If you are connecting the HEOS Bar to a wired network, use an Ethernet cable to connect the HEOS Bar to your network or router.
- Make sure your mobile device is connected to your wireless network (the same network you want your HEOS Bar connected to).

You can check this in the Settings - Wi-Fi menu of your iOS or Android device.

#### NOTE

- If your wireless network is secure, make sure you know the password to join your network.
- 2 Make sure you have the included 1/8 inch (3.5 mm) setup cable handy.

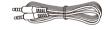

3 Launch the HEOS app on your mobile device.

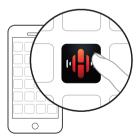

- 4 Tap the "Setup Now" button at the top of the screen.
- Follow the instructions to add the HEOS Bar to your wireless network.

The Wi-Fi settings from your mobile device will be copied to the HEOS Bar via the audio cable.

#### NOTE

 If you have any problems connecting your HEOS device, jump to the Troubleshooting section. (Pp. 62)

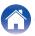

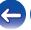

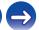

Contents \ Setup \ / Use \ \ /Troubleshooting \ / Status LED \ \ / Appendix

## Adding more HEOS devices

The HEOS wireless multi-room sound system is a true multiroom audio system that automatically synchronizes audio playback between multiple HEOS devices so that the audio coming from different rooms is perfectly in sync and always sounds amazing! You can easily add up to 32 devices to your HEOS system.

## **Adding wired HEOS devices**

Just connect the HEOS devices to your home network using an Ethernet cable and the HEOS devices will appear on your HEOS app as a new room in the "Rooms" screen.

At your convenience, you can assign a name to the HEOS devices to indicate which room you have it placed in.

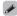

- Use only a shielded STP or ScTP LAN cable which is easily available at electronics stores (CAT-5 or greater recommended).
- Do not connect a Network Connector directly to the LAN port/Ethernet connector on your computer.

## **Adding wireless HEOS devices**

You can add additional wireless HEOS devices to your HEOS system by selecting "Add Device" from the HEOS app's settings menu and follow the instructions:

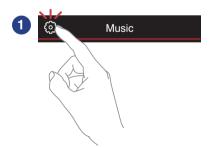

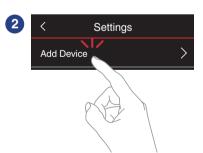

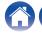

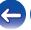

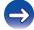

Contents \ Setup \ / Use \ \ /Troubleshooting \ / Status LED \ / Appendix

## **Connecting devices**

When you run HEOS bar for the first time, "Setup Assistant" will be started automatically to guide you setup connections.

You can start "Setup Assistant" anytime from setup menu, when you want to change the configurations. "Changing the TV connection" (127 p. 57)

## Connecting to your TV

#### ■ HDMI connection

You can enjoy high quality audio and video playback by connecting this unit and a TV or this unit and a device such as a Blu-ray Disc recorder or game console using a HDMI cable to transmit high resolution digital video signals and Blu-ray Disc audio signals.

- ARC (Audio Return Channel) function
   The TV audio can be played back through this unit using the HDMI cable used to connect this unit to the TV (\*).
- \* The TV also needs to be compatible with the ARC function.

## ■ Setting the HDMI control function

(See the TV Owner's Manual for details.)

Enable the HDMI control function on the TV.

If the TV is compatible with the ARC function, enable the ARC function on the TV.

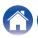

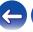

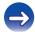

Contents \ Setup \ \ /Troubleshooting \ \ Status LED \ \ Appendix

### **■** Disable your television's speakers

Disable your television's built-in speakers when using HEOS Bar. Usually, this is done with an on-screen setup menu on your television. Look for an "Audio" or "Sound" sub-menu, and a "Speakers Off", "Disable Speakers", "External Speakers" or similar menu item. Some televisions have a switch on the rear panel to disable the built-in speakers.

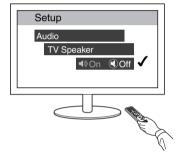

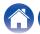

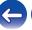

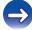

Contents \ Setup \ / Use \ \ / Troubleshooting \ \ Status LED \ \ Appendix

### ■ Playing HDMI (ARC) - Best choice

If your TV has an ARC (Audio Return Channel) HDMI connector, connect it to the HDMI output of the HEOS Bar. This will provide the best sound and several other benefits.

- Connect your TV with an ARC (Audio Return Channel) HDMI connector to the HDMI OUT (ARC) connector on your HEOS Bar using the included HDMI cable.
- Select "TV" from the music tab.
- 3 Select the name of the HEOS Bar to which you connected the TV in step 1.
- The sound from your TV can be played directly on the HEOS Bar.

#### NOTE

- The TV also needs to be compatible with the ARC function.
   Turn the TV HDMI control function on. See the TV Owner's Manual for details.

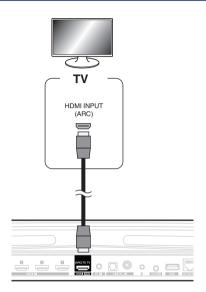

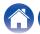

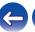

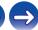

Contents \ Setup \ / Use \ \ /Troubleshooting \ / Status LED \ / Appendix

## ■ Playing HDMI (without ARC) - Better choice

Connect to a TV that is not compatible with the ARC (Audio Return Channel) function using the HDMI cable and audio input cable.

- 1 Connect your TV with an HDMI connector to HDMI OUT (ARC) connector on your HEOS Bar using the included HDMI cable.
- Connect your TV to your HEOS Bar using either an included optical cable or a coaxial cable (not included).
- Select "TV" from the music tab.
- Select the name of the HEOS Bar to which you connected the TV in step 1 and 2.
- The sound from your TV can be played directly on the HEOS Bar.

#### NOTE

- The TV audio cannot be played back on this unit when it is only connected with the HDMI cable.

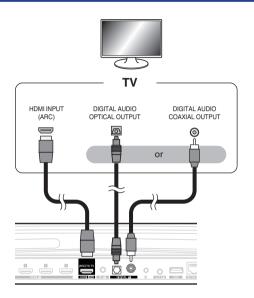

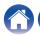

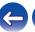

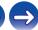

## Connectiong an other devices

#### ■ Connecting to your HDMI equipment

You can play back from a device that has a HDMI terminal, such as a Bluray disc recorder or game console.

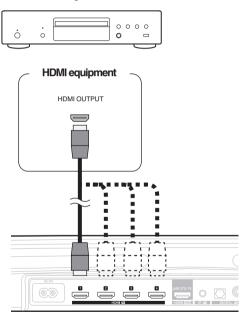

### ■ Connecting an audio playback device

Connect the COAXIAL IN, OPTICAL IN or AUX IN input to an audio playback device (CD player, portable music player, etc...) using the appropriate cables.

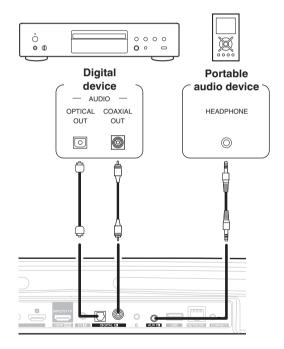

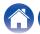

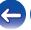

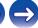

Contents \ Setup \ Use \ \sqrt{Troubleshooting} \ \ Status LED \ \ Appendix

### ■ Connecting a USB storage device

Connect a FAT32 formatted USB storage device containing digital music files to any available USB port.

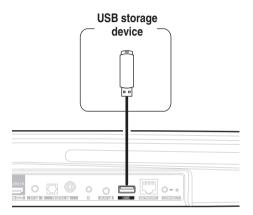

### ■ IR repeater

It can still be controlled by the remote control by connecting a remote control receiver unit (sold separately).

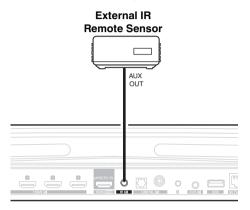

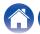

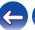

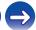

Troubleshooting **Appendix Contents** Setup Use **Status LED** 

## Pairing a HEOS Subwoofer and **Surrounds**

HEOS Bar can be used as a multi-channel system by pairing with HEOS speakers or a HEOS Subwoofer.

- Select the Settings icon located in the upper left corner of the main "Music" menu to display the Settings menu.
- Select "HEOS Bar" from "My Devices".
- Launch Setup Assistant. Setup assistant guides the HEOS Bar to pair

#### NOTE

• A HEOS Subwoofer and surround speakers need to connect your wireless network before pairing.

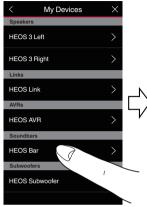

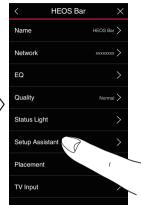

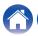

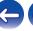

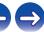

Contents \ Setup \ Use \ \sqrt{Troubleshooting} \ Status LED \ \ Appendix

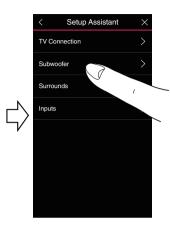

### ■ Pairing the HEOS Subwoofer

- 1 Select "Subwoofer".
- **2** Select "HEOS Subwoofer", then tap NEXT.

#### NOTE

- Configure the HEOS Subwoofer settings after pairing is complete. Select "Optimized for HEOS Bar" for normal configuration. Settings are optimized for the HEOS Bar.
- Adding surround speakers
- 1 Select "Surrounds".
- 2 Select "Wireless HEOS Speakers" or "HEOS Amp" and tap NEXT.

Select the device that you want to add and tap NEXT.

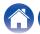

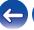

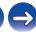

Contents \ Setup \ Use \ \sqrt{Troubleshooting} \ Status LED \ \ Appendix

## ■ Unpairing HEOS Subwoofer and Surrounds

- 1 Tap the pencil icon in the upper right from the "Rooms" menu.
- Select "HEOS Bar".
- 3 Select the device that you want to disconnect from the list.

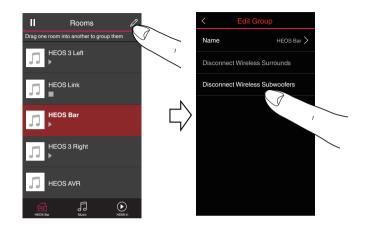

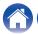

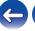

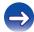

Contents \ / Setup \ Use \ /Troubleshooting \ / Status LED \ / Appendix

## **Using your HEOS Bar**

Once you have your HEOS device connected to your network and the HEOS app installed on your mobile device, it's easy to start enjoying your favorite music. You can listen to something different in every room or the same music perfectly synchronized in all rooms. It's up to you!

### **HEOS** account

#### ■ What is a HEOS account?

A HEOS account is master account or "keychain" for managing all of your HEOS music services with one single username and password.

### ■ Why do I need a HEOS account?

With the HEOS account you just have to enter your music services login names and passwords one time. This allows you to easily and quickly use multiple controller apps on different devices. You just log into your HEOS account on any device and you will have access to all of your associated music services, play history and custom playlists, even if you are at a friend's house listening to music on their HEOS system.

## ■ Signing up for a HEOS account

You will be instructed to signup for a HEOS account the first time you try to access any music service from the main "Music" menu of the HEOS app.

## Selecting a room/device

1 Tap the "Rooms" tab, and select HEOS Bar if there are multiple HEOS devices.

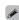

 Tap the pencil icon at the top right to switch edit mode. You can change the displayed name.

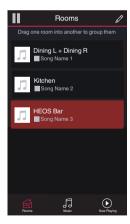

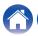

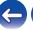

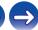

Contents \ / Setup \ Use \ /Troubleshooting \ / Status LED \ / Appendix

# Listening to the same music in multiple rooms

The HEOS system is a true multiroom audio system that automatically synchronizes audio playback between multiple HEOS devices so that the audio coming from different rooms is perfectly in sync and always sounds amazing!

You can easily add up to 32 HEOS devices to your HEOS system. You can join or group up to 16 individual HEOS devices into a group of HEOS devices that function as if they were a single HEOS device.

## ■ Grouping rooms

- Press and hold your finger on room that is not playing music.
- Drag it into the room that is playing music (indicated by the red outline) and lift your finger.

The two rooms will be grouped together into a single device group and both rooms will be playing the same music in perfect sync.

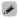

- When audio from the device connected to this unit is played back in a group, only 2-channel PCM input from the HDMI, digital or analog terminals can be played back.
- Grouping cannot be used when this unit is playing TV audio or external input audio. Enable "TV Sound Grouping" to use grouping. (☼ p. 57)

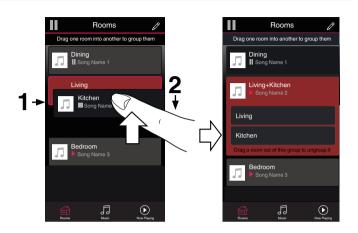

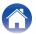

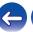

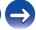

#### **■** Ungrouping rooms

- 1 Press and hold your finger on room that you want to remove from the group.
- Drag it out of the group and lift your finger.
  Music will stop playing in the room you dragged out of the group but will continue playing in any remaining rooms.

#### NOTE

• You can not remove the first room that started playing the music before grouping.

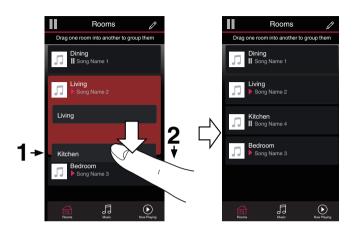

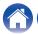

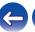

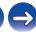

#### **■** Grouping all rooms (party mode)

You can easily group 16 rooms together into Party Mode by using a "pinch" gesture.

- 1 Place two fingers on the screen over the list of rooms.
- **Q** Quickly pinch your two fingers together and release.

All of your rooms will be joined together and begin playing the same music in perfect sync.

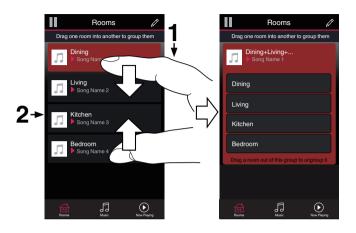

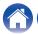

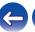

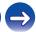

#### **■** Ungrouping all rooms

You can easily ungroup all of your rooms and exit Party Mode by using a "spread" gesture.

- 1 Place two fingers close together on the screen over list of rooms.
- Quickly spread your two fingers apart from each other and release.

All of your rooms will be ungrouped.

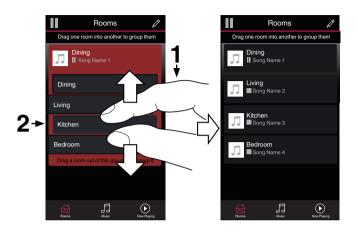

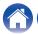

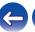

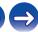

# Selecting the music track or station from music sources

1 Tap the "Music" tab and select a music source.

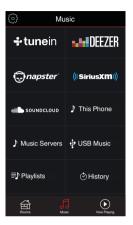

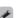

• All music services displayed may not be available in your location.

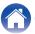

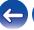

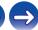

#### 2 Browse the music to play.

After selecting a music track or radio station the app will automatically change to the "Now Playing" screen.

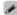

 When you select a music track to play you will be asked how you want to queue up your music.

| Play Now:                    | Inserts the item into the queue after the currently playing track and plays the selected item immediately. |
|------------------------------|----------------------------------------------------------------------------------------------------|
| Play Now & Replace<br>Queue: | Clears the queue and plays the selected item immediately.                                                  |
| Play Next:                   | Inserts the item into the queue after the current song and plays it when the current song ends.            |
| Add to End of Queue:         | Adds the item to the end of the queue.                                                                     |

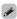

 $\bullet$  When you select a radio station the following items are displayed.

| Play Now:              | Plays the selected item immediately. |
|------------------------|--------------------------------------|
| Add to HEOS Favorites: | Adds to HEOS Favorites.              |

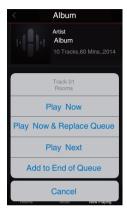

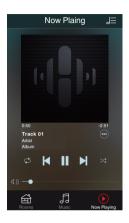

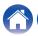

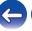

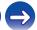

#### Rearranging the now playing queue

Once you have songs lined up in your queue, you might want to rearrange the order or remove some songs:

- 1 Tap the "Now Playing" tab.
- 2 Tap the Queue 📠 icon in the upper right corner of the screen.
- 3 Tap the Pencil **I** icon to enter Edit mode.
- Rearrange the order of your queue by dragging the list icon (on the right side of each track row) up or down.

### Deleting songs from the play queue

You can remove songs one at a time from the Now Playing Queue:

- 1 Tap the "Now Playing" tab.
- 2 Tap the Queue icon in the upper right corner of the screen.
- 3 Tap the Pencil **□** icon to enter Edit mode.
- 4 Tap the track(s) that you want to delete.
- Tap the Delete icon to delete all of the selected tracks from the play queue.

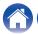

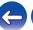

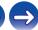

## Deleting all songs from the play queue

You can remove all of the songs from the Now Playing Queue:

- **1** Tap the "Now Playing" tab.
- 2 Tap the Queue icon in the upper right corner of the screen.
- 3 Tap the Delete icon to confirm that you want to delete all songs from the queue.

## Saving playlists

You can save the Now Playing Queue as a HEOS Playlist that you can recall later. The new playlist will be available from the Playlists button on the "Music" tab on every controller app connected to your HEOS system.

- **1** Tap the "Now Playing" tab.
- 2 Tap the Queue icon in the upper right corner of the screen.
- **3** Tap on the Save ☆ icon.
- 4 Enter a name for your Playlist and tap the Save 

  icon.

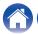

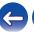

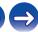

#### **Quick Select function**

Input source, volume level and surround mode settings can be registered to the Quick select buttons (1 - 6).

1 To register the current setting, point the remote control unit at this unit and then press and hold the Quick Select button you want to register (1-6) for 3 seconds.

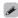

- The status LED on the main unit flashes once when registration is complete.
- You can also register using the HEOS app.
- You can change the Quick Select name of the HEOS app. (@\_p. 58)

#### [Default settings]

| Button/Default Name | Input Source | Volume | Sound Mode | Night Mode | Dialog Enhancer |
|---------------------|--------------|--------|------------|------------|-----------------|
| Quick Select 1      | HDMI 1       | 35     | MOVIE      | OFF        | OFF             |
| Quick Select 2      | HDMI 2       | 35     | MOVIE      | OFF        | OFF             |
| Quick Select 3      | HDMI 3       | 35     | MOVIE      | OFF        | OFF             |
| Quick Select 4      | HDMI 4       | 35     | MOVIE      | OFF        | OFF             |
| Quick Select 5      | HDMI ARC     | 35     | MOVIE      | OFF        | OFF             |
| Quick Select 6      | OPT          | 35     | MOVIE      | OFF        | OFF             |

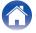

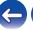

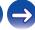

Troubleshooting **Contents Status LED Appendix** Setup Use

## Watching TV

#### Turn on the TV.

Automatically HEOS Bar changes the input to TV.

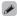

- If you can not hear the audio on HEOS Bar, please tap the "Inputs" in Music tab, then select the input which you want to enjoy.
- To change the input automatically, you can set the default TV input in the setup menu. "Adjusting the TV input" (PP p. 57)

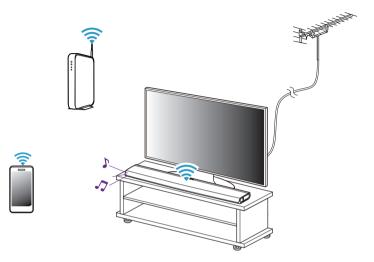

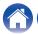

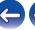

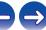

Troubleshooting **Status LED Contents** Setup Use **Appendix** 

## Watching other device

- Turn on the TV.
- Turn on the power of the HDMI device, such as a Bluray player or game console.

Automatically the input of the HEOS Bar switches to the HDMI device.

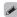

- If HEOS Bar does not switch the input automatically, please tap the "Inputs" in Music tab, then select the input which you want to enjoy.
- Set the HDMI control on the TV to On to enable automatic switching of the HEOS Bar input. (2 p. 26)

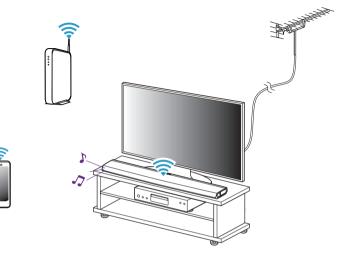

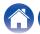

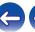

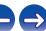

### Listening to radio

The HEOS system includes access to more than 100,000 free internet radio streams from all corners of the globe via the TuneIn radio service. Just select the TuneIn logo from the main "Music" menu and browse among the 100,000 stations neatly organized into popular categories and select a station that appeals to your mood.

#### NOTE

 If you have a Tuneln account, you can sign into the Tuneln service under Settings -Music Sources - Tuneln, and access all of your "My Favorites" Tuneln stations.

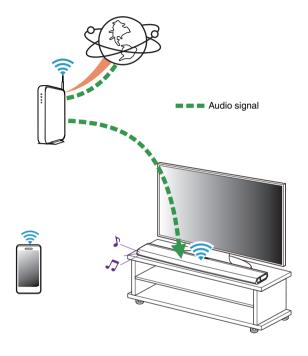

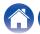

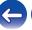

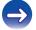

# Playing music stored on your mobile device

- Tap the "Music" tab.
- **9** Select "This iPhone/iPod/iPad/Phone".
- 3 Browse the local music on your phone and select something to play.

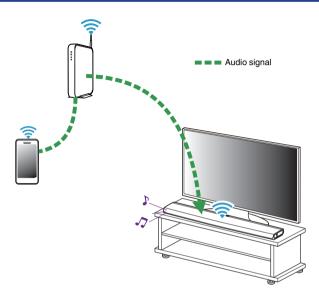

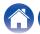

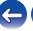

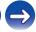

# Playing music from your networked PC or NAS

- Select "Music Servers" from the "Music" tab.
- 2 Select the name of your networked PC or NAS (Network Attached Storage) server.
- 3 Browse the music on your PC/NAS and select something to play.

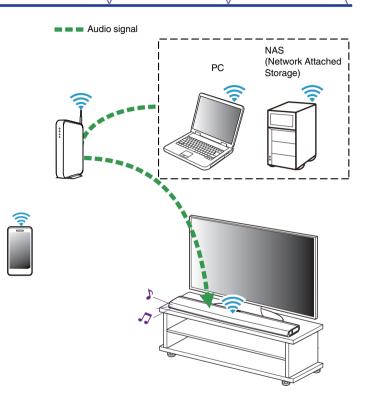

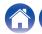

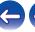

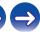

# Streaming an external audio device to any HEOS device

The sound from the audio device can be played directly on the selected device or digitized and sent over your network to other HEOS devices.

- 1 Connect an external audio device to the digital optical, analog RCA stereo or analog 1/8 inch (3.5 mm) stereo inputs on the back of the HEOS Bar.
- Select "Inputs" from the "Music" tab.
- 3 Select the name of the HEOS Bar and which input to which you connected the audio device in step 1.
- 4 Initiate playback on the audio device.

#### NOTE

 When a stereo audio cable is connected to AUX IN, the source automatically switches to Inputs.

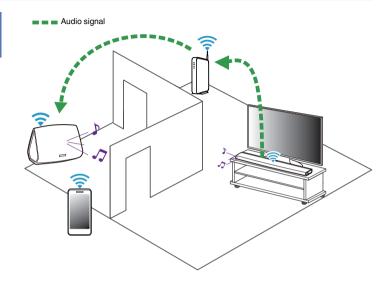

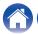

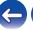

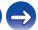

## Playing music from a USB device

- 1 Insert a FAT32 formatted USB device into the USB port on the back of the HEOS Bar.
- **9** Select "USB Music" from the "Music" tab.
- 3 Select the name of your HEOS device.
- 4 Browse the music on your USB device and select something to play.

#### NOTE

- It may take several minutes for the name of your HEOS device to appear in the "USB Music" list if you have a large number of files on your USB device.
- It is not possible to connect and use a computer via the USB port of this unit using a USB cable.

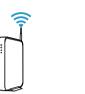

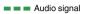

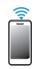

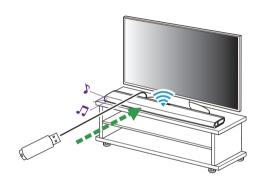

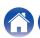

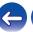

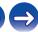

#### Playing music from Bluetooth device

- Pairing the HEOS device with your Bluetooth devices
- 1 Activate the Bluetooth setting on your mobile device.
- Press and hold the Bluetooth button (3) located on the back of the HEOS Bar for 3 seconds and release the button when you see a pattern of two green flashes on the status LED.
- 3 Select "HEOS Bar" from the list of available Bluetooth devices.

In a few seconds your mobile device will indicate that it is connected to your HEOS Bar.

4 Play music using any app on your device. The sound will now play from the HEOS Bar.

#### NOTE

- Disconnect and reconnect Bluetooth connections from your Bluetooth device.
- You can also pair devices by pressing and holding the Bluetooth button on the back of the HFOS Bar

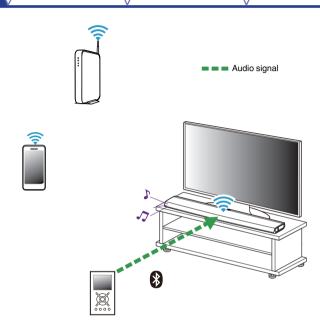

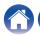

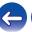

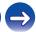

## Playing from streaming music services

A music service is an online music company that provides access to vast music collections via free and/or paid subscriptions. Depending upon your geographical location, there are several options to choose from. For more information about which services are available in your area please visit <a href="http://www.HEOSbyDenon.com">http://www.HEOSbyDenon.com</a>

#### Adding a music service

Once you've setup your HEOS account, you can add supported music services to your HEOS system by tapping on the music service logo in the "Music" tab.

Follow the instructions on the screen to add your username and password for the selected music service. You only have to enter your account information once as the HEOS account service will securely remember your login information so you don't have to enter it each time you want to play music from the music service.

Additional music services may be available under Settings - Music Sources - Online Music.

#### ■ Changing music service settings

- 1 Tap the "Music" tab.
- Select the Settings icon in the upper left corner of the screen.
- 3 Select "Music Sources".
- 4 Select "Online Music".
- Select the name of the online music service you want to edit.
- 6 Sign out, then sign in again to associate your username and password with your HEOS account.
- 7 Select "Hide for Now" to prevent the service logo from appearing on the main "Music" menu.

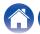

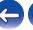

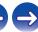

**Appendix Contents** Setup Use Troubleshooting **Status LED** 

## **Managing inputs**

If you connected external audio source components to any of your HEOS devices inputs, you can rename the default input names to describe the actual source or hide any inputs that are not being used.

- Select the Settings icon located in the upper left corner of the main "Music" menu to display the Settings menu.
- Select "Music Sources".
- Select "Inputs".
- Select the HEOS devices which you connect your external audio source device to.

#### ■ Changing the name of the inputs

- Select the name of the input you want to edit.
- Select "Name".
- Select or enter a new name to describe the source that you connected.
- Select the Save button to save your changes.

#### Hiding an input

- Select the name of the input you want to edit.
- Toggle "Hide Input" to ON to prevent this input from appearing under the Inputs tile on the main "Music" menu.

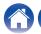

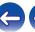

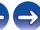

#### Managing your phone

Your smartphone or tablet can be hidden if it does not need to be in the "Music Sources" menu.

- Select the Settings icon located in the upper left corner of the main "Music" menu to display the Settings menu.
- Select "Music Sources".
- Select "This iPhone/iPod/iPad/Phone".
- Toggle "This iPhone/iPod/iPad/Phone" to OFF to prevent the service logo from appearing on the main "Music" menu.

### Using the favorite

HEOS uses a "HEOS Favorites" to line up station you want to start play quickly the favorite stations.

Station can be selected from online music sources such as "Radio" or "Station" type streams. "HEOS Favorites" will display a list of the stations of various services

#### Adding to HEOS favorite

Inserts the item into the queue after the currently playing track and plays the selected item immediately.

#### NOTE

• This can also be done by selecting "Add Station to HEOS Favorites" from the station menu of the station being played.

#### Deleting station from the HEOS favorite

- Tap the "Music" tab.
- Select "Favorites".
- Tap the Pencil / icon to enter Edit mode.
- Tap the "Delete" that you want to delete station.

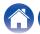

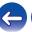

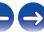

## **Making adjustments**

You can adjust specific settings for each of your HEOS device in your system:

- 1 Select the Settings icon located in the upper left corner of the main "Music" menu to display the Settings menu.
- Select "My Devices" to display a list of your HEOS devices.
- 3 Select the HEOS device you want to adjust.

## Adjusting the audio quality

Selects the transcoding option for rebroadcasting audio from one HEOS device to another HEOS device (or group of devices) across the network. When set to high bit rate audio sources originating from the first device (such as Analog input, WAV, FLAC and PCM) will be transcoded to ensure the highest level of reliability for the audio stream. (Par p. 50)

- 1 Select "Quality".
- 2 Select "Normal" (default) or "High".

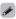

 If you have selected High and you experience audio dropouts when streaming sources from one device to other devices, please select Normal (default).

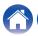

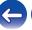

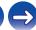

## **Changing the TV connection**

"Setup Assistant" can be re-executed when changing the TV connection.

- 1 Select "Setup Assistant".
- **2** Turn on your TV.

Select which input you want to use to connect your TV.

## **Adjusting the TV input**

It will be able to automatically switch to TV mode once the TV is turned on.

- Select "TV Input".
  - Default Input

Select the input to use when the TV tile is selected from the Music Tab.

■ Auto-Play

Enabled to automatically switch to the default input when a signal is detected on the default input line

## **TV Sound Grouping**

Set when you want to play TV audio or external input audio from this unit through a different HEOS device.

- 1 Select "TV Sound Grouping".
  - ☐ Enable

Enables grouping.

■ Audio Delay

Sets the delay for the audio.

#### NOTE

• The audio may cut out if the amount of delay is too short. Lengthen the amount of delay if the audio cuts out.

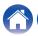

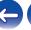

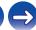

## **Changing the name of Quick Select**

- 1 Select "Quick Select Names".
- 2 Select or enter a new name to describe the registered Quick Select.
- 3 Tap the Save ✓ button to save your changes.

### **Adjusting the status light brightness**

Select "Status Light".

Adjust the brightness up or down or set the slider to the OFF position to completely disable the status light.

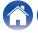

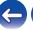

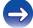

## **Updating your system**

HEOS has the ability to add enhancements and updated functionality via your high speed Internet connection. Follow the instructions on the screen to update the HEOS device and/or your controller App.

- 1 Select the Settings icon located in the upper left corner of the main "Music" menu to display the Settings menu.
- 2 Select "Software Update".
  - ☐ Check for Update

Follow the instructions on screen to install any available updates to your HEOS system.

■ Auto-Update

| ON:  | Valid updates are performed automatically.             |
|------|--------------------------------------------------------|
| OFF: | You will be notified of valid updates on the HEOS app. |

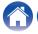

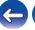

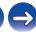

#### **Advanced features**

There are a few advanced features of the HEOS system that you may want to explore once you become familiar with the basic operations. You can access the advanced features of the HEOS system by following these steps:

- 1 Select the Settings icon located in the upper left corner of the main "Music" menu to display the Settings menu.
- 2 Select "Advanced Settings" to display a list the available settings.

#### Wireless performance

You can check the wireless connection status of your HEOS device.

#### Quality

Excellent / Good / Poor

#### NOTE

 If the quality level of your HEOS device is "Poor", make sure your HEOS devices are not located near other electronic devices that could interfere with it's wireless connectivity (like microwave ovens, cordless phones, TVs, etc...)

#### □ Signal

Excellent / Good / Poor

#### NOTE

 If the signal level of your HEOS device is "Poor", make sure your HEOS devices are within range of your wireless network.

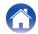

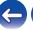

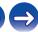

## **Power management**

#### **Power modes**

#### ■ Quick Start Mode

To save power, the device will automatically enter "Quick Start Mode" whenever there is no network access or playback for 20 minutes and will automatically resume to full power whenever the device is selected and playing music.

The status LED dims when the mode is switched to Quick Start Mode.

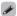

 Press the Power button on the remote control unit to switch to Quick Start Mode

#### ■ Deep Standby

The device also has the ability to automatically enter "Deep Standby" whenever the wired and wireless network connections are removed for more than 60 minutes in Quick Start Mode. Status LED will turn off during Deep Standby.

To "wake" a HEOS device from Deep Standby, you must press the power button on the remote control unit which will immediately turn on status LED.

The Device may need to "find" the network before it can operate properly.

#### NOTE

• Please note that the HEOS cannot be operated as intended when in Deep Standby as there is no network connection.

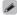

 Press and hold the Power button on the remote control unit for more than 3 seconds to switch to Deep Standby.

#### ■ Off

To completely turn off the power to the device you must remove the mains plug from the power outlet.

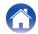

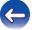

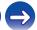

# **Basic troubleshooting**

## My HEOS device won't connect to my network using the audio cable

| Solution                                                                                                    | Refer to Page |
|----------------------------------------------------------------------------------------------------|---------------|
| Make sure your mobile device is connected to your wireless network before setting up your device.                                                                                                    | <u>24</u>     |
| Alternatively, you can connect your device to your network router using the included Ethernet cable. Once connected via Ethernet, the HEOS App should recognize the device and you can manually move it to your wireless network using Settings/My Devices/Device_Name/Advanced/Network Settings. | <u>25</u>     |

#### If the TV remote control does not work

| Solution                                                                                          | Refer to Page |
|---------------------------------------------------------------------------------------------------|---------------|
| Remove any items that may block the transmission of signals between the TV and HEOS Bar.          | <u>31</u>     |
| • If the TV and HEOS Bar are too close, move the HEOS Bar more than 2 inches (50 mm) from the TV. | _             |

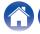

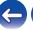

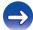

# Cannot pair a Bluetooth mobile device with the HEOS device

| Solution                                                                                                    | Refer to Page |
|----------------------------------------------------------------------------------------------------|---------------|
| The connection from the Bluetooth mobile device is malfunctioning. Power cycle the mobile device, remove the pairing | _             |
| information and re-pair the HEOS Bar to the mobile device.                                                           |               |

## **Cannot hear Bluetooth music**

| Solution                                                                                                    | Refer to Page |
|----------------------------------------------------------------------------------------------------|---------------|
| Your Bluetooth mobile device is not paired with HEOS device. Re-pair the HEOS device to the mobile device.                                | <u>52</u>     |
| The HEOS device is Wi-Fi mode or Aux-in mode etc. Pair and connect Bluetooth device to HEOS device.                                       | _             |
| The Bluetooth mobile device is connected to another audio device. Make sure your Bluetooth device is connected to HEOS device.            | _             |
| • The volume on Bluetooth mobile device is too low. Check the volume on the Bluetooth mobile device. Check the volume on the HEOS device. | _             |

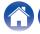

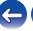

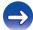

## My HEOS device turns off and the status LED flashes in red

| Solution                                                                                                    | Refer to Page |
|----------------------------------------------------------------------------------------------------|---------------|
| • The protection circuit has been activated due to a rise in temperature within your HEOS device. Turn the power off, wait about | _             |
| an hour until this device cools down sufficiently, and then turn the power on again.                                             |               |

## Music cuts out or delays sometimes

| Solution                                                                                                    | Refer to Page |
|----------------------------------------------------------------------------------------------------|---------------|
| Make sure your Internet connection is operating correctly. If you are sharing your network with other users or devices, they may be using most of your bandwidth (especially if they are streaming video). | 7 7           |
| Make sure your HEOS devices are within range of your wireless network.                                                                                                    | <u>60</u>     |
| Make sure your HEOS devices are not located near other electronic devices that could interfere with it's wireless connectivity (like microwave ovens, cordless phones, TVs, etc).                          | <u>60</u>     |

## I hear a delay when using the external input with my TV

| Solution                                                                                                    | Refer to Page |
|----------------------------------------------------------------------------------------------------|---------------|
| If you are connecting the External input with your cable or satellite box for enjoying TV audio through multiple HEOS devices, you may hear a delay between when you see someone speak and when you hear the audio. This is because the HEOS system must buffer the audio before it sends it out to the HEOS devices so that it arrives at all devices at the same time. | _             |
| You can avoid this delay by listening only to the device which is directly connected to the set top box.                                                                                                    | _             |

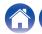

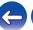

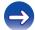

# I hear distortion when using the AUX input

| Solution                                                                                                    | Refer to Page |
|----------------------------------------------------------------------------------------------------|---------------|
| The analog output signals from some sources can be fairly strong. If the input level of the source device is turned up high, it could overload the inputs of the HEOS device. This is unlikely to cause damage, but can cause distorted sound. Initially, set the volume of the source to a medium – low level, then turn it up as needed. If you hear distortion, turn down the device's volume control. | _             |

# Connecting to a WPS network

| Solution                                                                                                    | Refer to Page |
|----------------------------------------------------------------------------------------------------|---------------|
| <ul> <li>If your wireless router support WPS (Wi-Fi Protected Setup<sup>™</sup>) your HEOS wireless device can optionally connect to your network using the "Push Button" method by following these steps:</li> <li>Wi-Fi Protected Setup<sup>™</sup> is trademarks of Wi-Fi Alliance.</li> </ul>                                                                                                | 7             |
| <ol> <li>Press the WPS button on your router.</li> <li>Within 2 minutes, press and hold the Connect button on the rear panel of the HEOS device for 3 seconds.</li> <li>The LED on the front of the device will flash green for several seconds as it connects to your WPS router.</li> <li>When the connection is complete, the LED on the front of the device will turn solid blue.</li> </ol> |               |

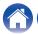

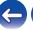

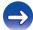

# **Resetting your HEOS device**

| Solution                                                                                                    | Refer to Page |
|----------------------------------------------------------------------------------------------------|---------------|
| Resetting your HEOS device will clear out the wireless network info, EQ, and name but retain it's current software. You will have                                                                                               | -             |
| to use Settings - Add Device to reconnect the HEOS device to your home network before it can be used.  To reset your HEOS device, press and hold the Connect and Bluetooth buttons located on the back of the HEOS device for 5 |               |
| seconds until the front LED begins to flash amber.                                                                                                    |               |

# **Restoring the HEOS device to factory defaults**

| Solution                                                                                                    | Refer to Page |
|----------------------------------------------------------------------------------------------------|---------------|
| Restoring the HEOS device to its factory defaults will clear all of the settings and restore the original software which was installed at the factory.                                                                                                    | -             |
| Caution     All settings will be erased and the software will likely be downgraded!                                                                                                    |               |
| To restore your HEOS device to the factory defaults, unplug the power cable from the power outlet. Press and hold the Bluetooth button located on the back of the HEOS device, reconnect the power cable, and hold it in until the front LED begins to flash amber. |               |

<sup>\*</sup> For further information, please visit <a href="http://www.HEOSbyDenon.com">http://www.HEOSbyDenon.com</a>

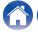

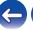

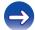

#### **Contact Denon**

#### For U.S. & Canada only:

If you need further assistance with your HEOS product, please contact HEOS Customer Support Services below:

Website: <a href="www.HEOSbyDenon.com/Support">www.HEOSbyDenon.com/Support</a> Email: Support@HEOSbyDenon.com

Live Chat: www.HEOSbyDenon.com/LiveChat

Telephone: Toll Free (855) 499 2820

(M-F 10:00AM to 10:00PM EST / Sat 12:00PM to 8:00PM EST)

#### For the other region:

If you need additional help in solving problems, please contact Denon customer service in your area or visit http://www.HEOSbyDenon.com

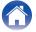

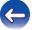

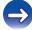

Troubleshooting Contents Status LED **Appendix** Setup Use

## **Status LED table**

| <b>Device Operation</b> | Description                                    | Front LED Action | Rear LED Action |
|-------------------------|------------------------------------------------|------------------|-----------------|
| Off                     | No AC power or Deep Standby                    | (off)            | (off)           |
| Plug in                 | Booting                                        | (blink)          | (off)           |
| On                      | Ready-Configured and connected to your network | (solid)          | (off)           |
| On                      | Not Connected to your network                  | (solid)          | (solid)         |
| Change Network          | Connecting to your network                     | (blink)          | (off)           |

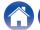

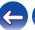

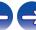

| Device Operation | Description                | Front LED Action | Rear LED Action |
|------------------|----------------------------|------------------|-----------------|
| Setup            | Not connected              | (solid)          | (solid)         |
|                  | Connect button was pressed | (blink)          | (blink)         |
|                  | Cable connection is OK     | (solid)          | (solid)         |
|                  | Connecting to your network | (blink)          | (off)           |

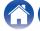

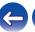

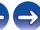

| <b>Device Operation</b> | Description                                    | Front LED Action | Rear LED Action |
|-------------------------|------------------------------------------------|------------------|-----------------|
| Setup                   | Configured and connected to your network       | (solid)          | (off)           |
|                         | Error                                          | (solid)          | (solid)         |
| Update                  | Updating                                       | (blink)          | ⊋ ☑ œ¥          |
|                         | Rebooting                                      | (blink)          | (off)           |
|                         | Ready-Configured and connected to your network | (solid)          | (off)           |

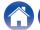

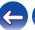

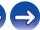

| Device Operation | Description                      | Front LED Action | Rear LED Action |
|------------------|----------------------------------|------------------|-----------------|
| Reset            | Soft reset - Clear user settings | (fast blink)     | (solid)         |
|                  | Hard reset - Factory restore     | (blink)          | (solid)         |
|                  | Rebooting                        | (blink)          | (off)           |
|                  | Ready-Not Configured             | (solid)          | (solid)         |

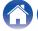

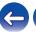

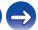

| Device Operation | Description    | Front LED Action        | Rear LED Action |
|------------------|----------------|-------------------------|-----------------|
| Errors           | Firmware Error | (slow blink (NOT fade)) | (off)           |
|                  | Hardware Error | (fast blink)            | (off)           |
|                  | Network Error  | (solid)                 | (solid)         |

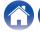

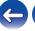

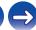

Contents Setup Use Troubleshooting Status LED Appendix

| Device Operation | Description             | Front LED Action   | Rear LED Action |
|------------------|-------------------------|--------------------|-----------------|
|                  | a WPS session is active | (fast blink)       | (fast blink)    |
| WPS              | WPS connected           | (for 3 sec. solid) | (solid)         |
|                  | WPS time-out            | (for 3 sec. solid) | (solid)         |
| Power Management | Quick Start Mode        | (dimmed solid)     | (off)           |
| - one management | Deep Standby            | (off)              | (off)           |

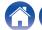

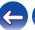

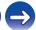

Contents Setup Use Troubleshooting Status LED Appendix

| <b>Device Operation</b> | Description                 | Front LED Action  | Rear LED Action   |
|-------------------------|-----------------------------|-------------------|-------------------|
|                         | Bluetooth pairing is active | (two blinks)      | (two blinks)      |
| Bluetooth               | Connected (No Network)      | (one blink)       | (off)             |
|                         | Bluetooth pairing is failed | (for 3sec. solid) | (for 3sec. solid) |

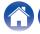

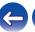

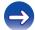

Contents \ / Setup \ / Use \ \ /Troubleshooting \ / Status LED \ \ Appendix

#### Supported file types and codecs

| Frequency                              | Sample Rate | File Extension | Codec                           | Bit Rates         |
|----------------------------------------|-------------|----------------|---------------------------------|-------------------|
| 32/44.1/48<br>88.2/96/176.4<br>192 kHz | 16/24 bit   | wav            | PCM                             |                   |
| 32 kHz<br>44.1 kHz<br>48 kHz           | 16 bit      | mp3            | MPEG-1 Audio Layer 3<br>CBR/VBR | 32 - 320 kbps     |
| 32 kHz<br>44.1 kHz<br>48 kHz           | 16 bit      | m4a<br>aac     | AAC-LC                          | 48 - 320 kbps     |
| 32 kHz<br>44.1 kHz<br>48 kHz           | 16 bit      | wma            | wma9<br>CBR                     | CBR:48 - 192 kbps |
| 44.1/48<br>88.2/96/176.4<br>192 kHz    | 16/24 bit   | flac           | flac                            |                   |
| 44.1/48<br>88.2/96/176.4<br>192 kHz    | 16/24 bit   | m4a            | ALAC                            |                   |
| 2.8/5.6 MHz                            | 1 bit       | dff<br>dsf     | DSDIFF<br>DSF                   |                   |

#### NOTE

- Files protected by DRM such as Apple's Fairplay DRM, are not supported.
- The ALAC decoder is distributed under the Apache License, Version 2.0 (http://www.apache.org/licenses/LICENSE-2.0)

#### Supported audio formats (Coaxial/Optical)

2-channel Linear PCM:2-channel, 32 kHz - 192 kHz, 16/20/24 bit

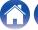

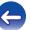

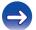

Contents \ / Setup \ / Use \ \ \sqrt{Troubleshooting} \ / Status LED \ \ Appendix

#### **Specifications**

#### ■ Wireless LAN section

Network type: Conforming to IEEE 802.11a/b/g/n/ac

Used frequency range: 2.4 GHz, 5 GHz

■ General

Operating temperature: 41 °F - 95 °F (5 °C - 35 °C) Power supply: AC 100 - 240 V, 50/60 Hz

Power consumption: 50 W
Power consumption in Quick Start Mode: 4.5 W
Power consumption in Deep Standby Mode: 0.3 W

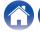

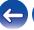

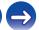

Contents \ Setup \ Use \ \sqrt{Troubleshooting} \ Status LED \ Appendix

#### ■ Dimensions (Unit : in. (mm))

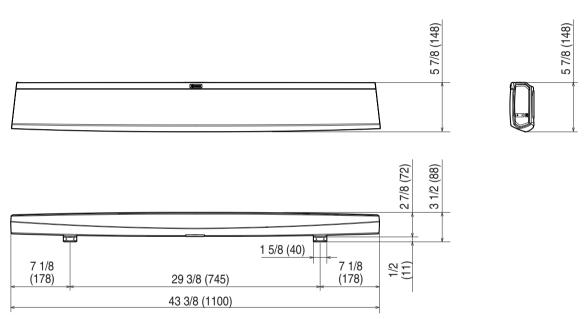

#### ■ Weight: 10 lbs 9 oz (4.8 kg)

For the purpose of improvement, the specifications and design are subject to change without notice.

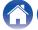

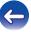

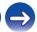

Contents \ / Setup \ / Use \ \ /Troubleshooting \ / Status LED \ \ Appendix

#### Information

#### **Trademarks**

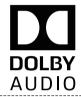

Manufactured under license from Dolby Laboratories. Dolby, Dolby Audio, Pro Logic, and the double-D symbol are trademarks of Dolby Laboratories.

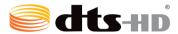

For DTS patents, see <a href="http://patents.dts.com">http://patents.dts.com</a>. Manufactured under license from DTS Licensing Limited. DTS, DTS-HD, the Symbol, & DTS and the Symbol together are registered trademarks of DTS, Inc. © DTS, Inc. All Rights Reserved.

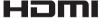

The terms HDMI and HDMI High-Definition Multimedia Interface, and the HDMI Logo are trademarks or registered trademarks of HDMI Licensing LLC in the United States and other countries.

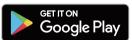

Google Play is a trademark of Google Inc.

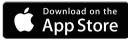

Apple, the Apple logo, iPad, iPhone, and iPod touch are trademarks of Apple Inc., registered in the U.S. and other countries. App Store is a service mark of Apple Inc.

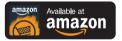

Amazon, Kindle, Echo, Alexa, Dash, Fire and all related logos are trademarks of Amazon.com, Inc. or its affiliates.

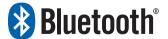

The Bluetooth® word mark and logos are registered trademarks owned by Bluetooth SIG, Inc. and any use of such marks by D&M Holdings Inc. is under license. Other trademarks and trade names are those of their respective owners.

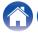

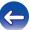

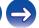

Contents \ / Setup \ / Use \ \ /Troubleshooting \ / Status LED \ \ Appendix

#### License

#### License information for the software used in the unit

About GPL (GNU-General Public License), LGPL (GNU Lesser General Public License) License

This product uses GPL/LGPL software and software made by other companies.

After you purchase this product, you may procure, modify or distribute the source code of the GPL/LGPL software that is used in the product.

Denon provides the source code based on the GPL and LPGL licenses at the actual cost upon your request to our customer service center. However, note that we make no guarantees concerning the source code. Please also understand that we do not offer support for the contents of the source code.

This section describes software license used for this unit. To maintain the correct content, the original (English) is used.

#### ☐ GPL

| Open Source Used  | Version    |
|-------------------|------------|
| bridge-utils      | 2.8        |
| busybox           | 1.21.1     |
| ebtables          | 2.0.10-4   |
| Linux kernel      | 3.10.74    |
| mtd-utils         | 1.4.3      |
| ntfs-3g_ntfsprogs | 2011.4.12  |
| ntpclient         | 2007       |
| u-boot            | 2015.01    |
| wireless-tools    | version 29 |

#### ☐ LGPL

| Open Source Used | Version |
|------------------|---------|
| ffmpeg           | 0.8.3   |
| glibc            | 2.9     |
| libmms           | 0.6.2   |

#### □ curl-7.24.0

#### COPYRIGHT AND PERMISSION NOTICE

Copyright (c) 1996 - 2014, Daniel Stenberg, <<u>daniel@haxx.se</u>> All rights reserved.

Permission to use, copy, modify, and distribute this software for any purpose with or without fee is hereby granted, provided that the above copyright notice and this permission notice appear in all copies.

THE SOFTWARE IS PROVIDED "AS IS", WITHOUT WARRANTY OF ANY KIND, EXPRESS OR IMPLIED, INCLUDING BUT NOT LIMITED TO THE WARRANTIES OF MERCHANTABILITY, FITNESS FOR A PARTICULAR PURPOSE AND NONINFRINGEMENT OF THIRD PARTY RIGHTS. IN NO EVENT SHALL THE AUTHORS OR COPYRIGHT HOLDERS BE LIABLE FOR ANY CLAIM, DAMAGES OR OTHER LIABILITY, WHETHER IN AN ACTION OF CONTRACT, TORT OR OTHERWISE, ARISING FROM, OUT OF OR IN CONNECTION WITH THE SOFTWARE OR THE USE OR OTHER DEALINGS IN THE SOFTWARE.

Except as contained in this notice, the name of a copyright holder shall not be used in advertising or otherwise to promote the sale, use or other dealings in this Software without prior written authorization of the copyright holder.

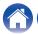

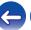

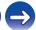

Contents \ / Setup \ / Use \ \ \sqrt{Troubleshooting} \ / Status LED \ \ Appendix

#### □ e2fsprogs-libs-1.40.8/lib/uuid

Redistribution and use in source and binary forms, with or without modification, are permitted provided that the following conditions are met:

- Redistributions of source code must retain the above copyright notice, and the entire permission notice in its entirety, including the disclaimer of warranties.
- Redistributions in binary form must reproduce the above copyright notice, this list of conditions and the following disclaimer in the documentation and/or other materials provided with the distribution.
- The name of the author may not be used to endorse or promote products derived from this software without specific prior written permission.

THIS SOFTWARE IS PROVIDED "AS IS" AND ANY EXPRESS OR IMPLIED WARRANTIES, INCLUDING, BUT NOT LIMITED TO, THE IMPLIED WARRANTIES OF MERCHANTABILITY AND FITNESS FOR A PARTICULAR PURPOSE, ALL OF WHICH ARE HEREBY DISCLAIMED. IN NO EVENT SHALL THE AUTHOR BE LIABLE FOR ANY DIRECT, INDIRECT, INCIDENTAL, SPECIAL, EXEMPLARY, OR CONSEQUENTIAL DAMAGES (INCLUDING, BUT NOT LIMITED TO, PROCUREMENT OF SUBSTITUTE GOODS OR SERVICES; LOSS OF USE, DATA, OR PROFITS; OR BUSINESS INTERRUPTION) HOWEVER CAUSED AND ON ANY THEORY OF LIABILITY, WHETHER IN CONTRACT, STRICT LIABILITY, OR TORT (INCLUDING NEGLIGENCE OR OTHERWISE) ARISING IN ANY WAY OUT OF THE USE OF THIS SOFTWARE, EVEN IF NOT ADVISED OF THE POSSIBILITY OF SUCH DAMAGE.

#### ■ expat-2.0.1

Copyright (c) 1998, 1999, 2000 Thai Open Source Software Center Ltd and Clark Cooper

Copyright (c) 2001, 2002, 2003, 2004, 2005, 2006 Expat maintainers.

Permission is hereby granted, free of charge, to any person obtaining a copy of this software and associated documentation files (the "Software"), to deal in the Software without restriction, including without limitation the rights to use, copy, modify, merge, publish, distribute, sublicense, and/or sell copies of the Software, and to permit persons to whom the Software is furnished to do so, subject to the following conditions:

The above copyright notice and this permission notice shall be included in all copies or substantial portions of the Software.

THE SOFTWARE IS PROVIDED "AS IS", WITHOUT WARRANTY OF ANY KIND, EXPRESS OR IMPLIED, INCLUDING BUT NOT LIMITED TO THE WARRANTIES OF MERCHANTABILITY, FITNESS FOR A PARTICULAR PURPOSE AND NONINFRINGEMENT.

IN NO EVENT SHALL THE AUTHORS OR COPYRIGHT HOLDERS

BE LIABLE FOR ANY CLAIM, DAMAGES OR OTHER LIABILITY, WHETHER IN AN ACTION OF CONTRACT, TORT OR OTHERWISE, ARISING FROM, OUT OF OR IN CONNECTION WITH THE SOFTWARE OR THE USE OR OTHER DEALINGS IN THE SOFTWARE.

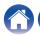

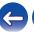

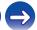

Contents \ / Setup \ / Use \ \ /Troubleshooting \ / Status LED \ \ Appendix

#### getopt

http://cvsweb.netbsd.org/bsdweb.cgi/src/lib/libc/stdlib/ Copyright (c) 1987, 1993, 1994 The Regents of the University of California. All rights reserved.

Redistribution and use in source and binary forms, with or without modification, are permitted provided that the following conditions are met:

- Redistributions of source code must retain the above copyright notice, this list of conditions and the following disclaimer.
- Redistributions in binary form must reproduce the above copyright notice, this list of conditions and the following disclaimer in the documentation and/or other materials provided with the distribution.
- Neither the name of the University nor the names of its contributors may be used to endorse or promote products derived from this software without specific prior written permission.

THIS SOFTWARE IS PROVIDED BY THE REGENTS AND CONTRIBUTORS "AS IS" AND ANY EXPRESS OR IMPLIED WARRANTIES, INCLUDING, BUT NOT LIMITED TO, THE IMPLIED WARRANTIES OF MERCHANTABILITY AND FITNESS FOR A PARTICULAR PURPOSE ARE DISCLAIMED. IN NO EVENT SHALL THE REGENTS OR CONTRIBUTORS BE LIABLE FOR ANY DIRECT, INDIRECT, INCIDENTAL, SPECIAL, EXEMPLARY, OR CONSEQUENTIAL DAMAGES (INCLUDING, BUT NOT LIMITED TO, PROCUREMENT OF SUBSTITUTE GOODS OR SERVICES; LOSS OF USE, DATA, OR PROFITS; OR BUSINESS INTERRUPTION) HOWEVER CAUSED AND ON ANY THEORY OF LIABILITY, WHETHER IN CONTRACT, STRICT LIABILITY, OR TORT (INCLUDING NEGLIGENCE OR OTHERWISE) ARISING IN ANY WAY OUT OF THE USE OF THIS SOFTWARE, EVEN IF ADVISED OF THE POSSIBILITY OF SUCH DAMAGE.

#### □ jQuery

Copyright 2014 jQuery Foundation and other contributors http://jquery.com/

Permission is hereby granted, free of charge, to any person obtaining a copy of this software and associated documentation files (the "Software"), to deal in the Software without restriction, including without limitation the rights to use, copy, modify, merge, publish, distribute, sublicense, and/or sell copies of the Software, and to permit persons to whom the Software is furnished to do so, subject to the following conditions:

The above copyright notice and this permission notice shall be included in all copies or substantial portions of the Software.

THE SOFTWARE IS PROVIDED "AS IS", WITHOUT WARRANTY OF ANY KIND, EXPRESS OR IMPLIED, INCLUDING BUT NOT LIMITED TO THE WARRANTIES OF MERCHANTABILITY, FITNESS FOR A PARTICULAR PURPOSE AND NONINFRINGEMENT. IN NO EVENT SHALL THE AUTHORS OR COPYRIGHT HOLDERS BE LIABLE FOR ANY CLAIM, DAMAGES OR OTHER LIABILITY, WHETHER IN AN ACTION OF CONTRACT, TORT OR OTHERWISE, ARISING FROM, OUT OF OR IN CONNECTION WITH THE SOFTWARE OR THE USE OR OTHER DEALINGS IN THE SOFTWARE.

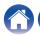

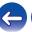

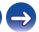

Contents \ / Setup \ / Use \ \ \sqrt{Troubleshooting} \ / Status LED \ \ Appendix

#### ☐ libpcap-1.4.0

License: BSD

Redistribution and use in source and binary forms, with or without modification, are permitted provided that the following conditions are met:

- 1. Redistributions of source code must retain the above copyright notice, this list of conditions and the following disclaimer.
- Redistributions in binary form must reproduce the above copyright notice, this list of conditions and the following disclaimer in the documentation and/or other materials provided with the distribution.
- The names of the authors may not be used to endorse or promote products derived from this software without specific prior written permission.

THIS SOFTWARE IS PROVIDED "AS IS" AND WITHOUT ANY EXPRESS OR IMPLIED WARRANTIES, INCLUDING, WITHOUT LIMITATION, THE IMPLIED WARRANTIES OF MERCHANTABILITY AND FITNESS FOR A PARTICULAR PURPOSE.

#### ☐ libtar-1.2.11

Copyright (c) 1998-2003 University of Illinois Board of Trustees Copyright (c) 1998-2003 Mark D. Roth All rights reserved.

Developed by: Campus Information Technologies and Educational Services, University of Illinois at Urbana-Champaign

Permission is hereby granted, free of charge, to any person obtaining a copy of this software and associated documentation files (the "Software"), to deal with the Software without restriction, including without limitation the rights to use, copy, modify, merge, publish, distribute, sublicense, and/or sell copies of the Software, and to permit persons to whom the Software is furnished to do so, subject to the following conditions:

- \* Redistributions of source code must retain the above copyright notice, this list of conditions and the following disclaimers.
- \* Redistributions in binary form must reproduce the above copyright notice, this list of conditions and the following disclaimers in the documentation and/or other materials provided with the distribution.
- \* Neither the names of Campus Information Technologies and Educational Services, University of Illinois at Urbana-Champaign, nor the names of its contributors may be used to endorse or promote products derived from this Software without specific prior written permission.

THE SOFTWARE IS PROVIDED "AS IS", WITHOUT WARRANTY OF ANY KIND, EXPRESS OR IMPLIED, INCLUDING BUT NOT LIMITED TO THE WARRANTIES OF MERCHANTABILITY, FITNESS FOR A PARTICULAR PURPOSE AND NONINFRINGEMENT.

IN NO EVENT SHALL THE CONTRIBUTORS OR COPYRIGHT HOLDERS BE LIABLE FOR ANY CLAIM, DAMAGES OR OTHER LIABILITY, WHETHER IN AN ACTION OF CONTRACT, TORT OR OTHERWISE, ARISING FROM, OUT OF OR IN CONNECTION WITH THE SOFTWARE OR THE USE OR OTHER DEALINGS WITH THE SOFTWARE.

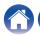

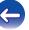

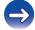

Contents \ / Setup \ / Use \ \ /Troubleshooting \ / Status LED \ / Appendix

#### ☐ mDNS 320.10.80

The majority of the source code in the mDNSResponder project is licensed under the terms of the Apache License, Version 2.0, available from:

< http://www.apache.org/licenses/LICENSE-2.0>

To accommodate license compatibility with the widest possible range of client code licenses, the shared library code, which is linked at runtime into the same address space as the client using it, is licensed under the terms of the "Three-Clause BSD License".

The Linux Name Service Switch code, contributed by National ICT Australia Ltd (NICTA) is licensed under the terms of the NICTA Public Software Licence (which is substantially similar to the "Three-Clause BSD License", with some additional language pertaining to Australian law).

#### ■ mongoose

https://github.com/cesanta/mongoose/

Copyright (c) 2004-2013 Sergey Lyubka

Permission is hereby granted, free of charge, to any person obtaining a copy of this software and associated documentation files (the "Software"), to deal in the Software without restriction, including without limitation the rights to use, copy, modify, merge, publish, distribute, sublicense, and/or sell copies of the Software, and to permit persons to whom the Software is furnished to do so, subject to the following conditions:

The above copyright notice and this permission notice shall be included in all copies or substantial portions of the Software.

THE SOFTWARE IS PROVIDED "AS IS", WITHOUT WARRANTY OF ANY KIND, EXPRESS OR IMPLIED, INCLUDING BUT NOT LIMITED TO THE WARRANTIES OF MERCHANTABILITY, FITNESS FOR A PARTICULAR PURPOSE AND NONINFRINGEMENT. IN NO EVENT SHALL THE AUTHORS OR COPYRIGHT HOLDERS BE LIABLE FOR ANY CLAIM, DAMAGES OR OTHER LIABILITY, WHETHER IN AN ACTION OF CONTRACT, TORT OR OTHERWISE, ARISING FROM, OUT OF OR IN CONNECTION WITH THE SOFTWARE OR THE USE OR OTHER DEAL INGS IN THE SOFTWARE.

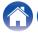

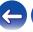

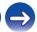

Contents \ Setup \ Use \ \Troubleshooting \ Status LED \ Appendix

#### □ openssl-1.0.0d

Copyright (c) 1998-2011 The OpenSSL Project. All rights reserved.

Redistribution and use in source and binary forms, with or without modification, are permitted provided that the following conditions are met:

- 1. Redistributions of source code must retain the above copyright notice, this list of conditions and the following disclaimer.
- Redistributions in binary form must reproduce the above copyright notice, this list of conditions and the following disclaimer in the documentation and/or other materials provided with the distribution.
- 3. All advertising materials mentioning features or use of this software must display the following acknowledgment: "This product includes software developed by the OpenSSL Project for use in the OpenSSL Toolkit. (<u>http://www.openssl.org/</u>)"
- The names "OpenSSL Toolkit" and "OpenSSL Project" must not be used to endorse or promote products derived from this software without prior written permission. For written permission, please contact <u>openssl-core@openssl.org.</u>
- Products derived from this software may not be called "OpenSSL" nor may "OpenSSL" appear in their names without prior written permission of the OpenSSL Project.
- 6. Redistributions of any form whatsoever must retain the following acknowledgment:
  - "This product includes software developed by the OpenSSL Project for use in the OpenSSL Toolkit (<a href="http://www.openssl.org/">http://www.openssl.org/</a>)"

THIS SOFTWARE IS PROVIDED BY THE OPENSL PROJECT "AS IS" AND ANY EXPRESSED OR IMPLIED WARRANTIES, INCLUDING, BUT NOT LIMITED TO, THE IMPLIED WARRANTIES OF MERCHANTABILITY AND FITNESS FOR A PARTICULAR PURPOSE ARE DISCLAIMED. IN NO EVENT SHALL THE OPENSL PROJECT OR ITS CONTRIBUTORS BE LIABLE FOR ANY DIRECT, INDIRECT, INCIDENTAL, SPECIAL, EXEMPLARY, OR CONSEQUENTIAL DAMAGES (INCLUDING, BUT NOT LIMITED TO, PROCUREMENT OF SUBSTITUTE GOODS OR SERVICES; LOSS OF USE, DATA, OR PROFITS; OR BUSINESS INTERRUPTION) HOWEVER CAUSED AND ON ANY THEORY OF LIABILITY, WHETHER IN CONTRACT, STRICT LIABILITY, OR TORT (INCLUDING NEGLIGENCE OR OTHERWISE) ARISING IN ANY WAY OUT OF THE USE OF THIS SOFTWARE, EVEN IF ADVISED OF THE POSSIBILITY OF SUCH DAMAGE.

This product includes cryptographic software written by Eric Young (<a href="mailto:eay@cryptsoft.com">eay@cryptsoft.com</a>). This product includes software written by Tim Hudson (<a href="mailto:tih@cryptsoft.com">tih@cryptsoft.com</a>).

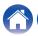

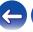

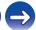

Contents \ / Setup \ / Use \ \ /Troubleshooting \ / Status LED \ \ Appendix

#### portmap-6.0

Copyright (c) 1990 The Regents of the University of California.

- \* All rights reserved.
- \* Redistribution and use in source and binary forms, with or without modification, are permitted provided that the following conditions are met:
- Redistributions of source code must retain the above copyright notice, this list of conditions and the following disclaimer.
- Redistributions in binary form must reproduce the above copyright notice, this list of conditions and the following disclaimer in the documentation and/or other materials provided with the distribution.
- A II advertising materials mentioning features or use of this software must display the following acknowledgement: This product includes software developed by the University of California, Berkeley and its contributors.
- Neither the name of the University nor the names of its contributors may be used to endorse or promote products derived from this software without specific prior written permission.
- \* THIS SOFTWARE IS PROVIDED BY THE REGENTS AND CONTRIBUTORS "AS IS" AND ANY EXPRESS OR IMPLIED WARRANTIES, INCLUDING, BUT NOT LIMITED TO, THE IMPLIED WARRANTIES OF MERCHANTABILITY AND FITNESS FOR A PARTICULAR PURPOSE ARE DISCLAIMED. IN NO EVENT SHALL THE REGENTS OR CONTRIBUTORS BE LIABLE FOR ANY DIRECT, INDIRECT, INCIDENTAL, SPECIAL, EXEMPLARY, OR CONSEQUENTIAL DAMAGES (INCLUDING, BUT NOT LIMITED TO, PROCUREMENT OF SUBSTITUTE GOODS OR SERVICES; LOSS OF USE, DATA, OR PROFITS; OR BUSINESS INTERRUPTION) HOWEVER CAUSED AND ON ANY THEORY OF LIABILITY, WHETHER IN CONTRACT, STRICT LIABILITY, OR TORT (INCLUDING NEGLIGENCE OR OTHERWISE) ARISING IN ANY WAY OUT OF THE USE OF THIS SOFTWARE, EVEN IF ADVISED OF THE POSSIBILITY OF SUCH DAMAGE.

#### pstdint.h-0.1.12

- \* BSD License:
- \* Copyright (c) 2005-2011 Paul Hsieh
- \* All rights reserved.
- \* Redistribution and use in source and binary forms, with or without modification, are permitted provided that the following conditions are met:
- Redistributions of source code must retain the above copyright notice, this list of conditions and the following disclaimer.
- Redistributions in binary form must reproduce the above copyright notice, this list of conditions and the following disclaimer in the documentation and/or other materials provided with the distribution.
- The name of the author may not be used to endorse or promote products derived from this software without specific prior written permission.
- \* THIS SOFTWARE IS PROVIDED BY THE AUTHOR "AS IS" AND ANY EXPRESS OR IMPLIED WARRANTIES, INCLUDING, BUT NOT LIMITED TO, THE IMPLIED WARRANTIES OF MERCHANTABILITY AND FITNESS FOR A PARTICULAR PURPOSE ARE DISCLAIMED.
- \* IN NO EVENT SHALL THE AUTHOR BE LIABLE FOR ANY DIRECT, INDIRECT, INCIDENTAL, SPECIAL, EXEMPLARY, OR CONSEQUENTIAL DAMAGES (INCLUDING, BUT NOT LIMITED TO, PROCUREMENT OF SUBSTITUTE GOODS OR SERVICES; LOSS OF USE, DATA, OR PROFITS; OR BUSINESS INTERRUPTION) HOWEVER CAUSED AND ON ANY THEORY OF LIABILITY, WHETHER IN CONTRACT, STRICT LIABILITY, OR TORT (INCLUDING NEGLIGENCE OR OTHERWISE) ARISING IN ANY WAY OUT OF THE USE OF THIS SOFTWARE, EVEN IF ADVISED OF THE POSSIBILITY OF SUCH DAMAGE.

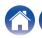

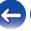

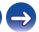

Contents \ / Setup \ / Use \ \ \sqrt{Troubleshooting} \ / Status LED \ \ Appendix

#### ☐ rl78flash 2000.3.1

License

======

The MIT License (MIT)

Copyright (c) 2012 Maxim Salov

Permission is hereby granted, free of charge, to any person obtaining a copy of this software and associated documentation files (the "Software"), to deal in the Software without restriction, including without limitation the rights to use, copy, modify, merge, publish, distribute, sublicense, and/or sell copies of the Software, and to permit persons to whom the Software is furnished to do so, subject to the following conditions:

The above copyright notice and this permission notice shall be included in all copies or substantial portions of the Software.

THE SOFTWARE IS PROVIDED "AS IS", WITHOUT WARRANTY OF ANY KIND, EXPRESS OR IMPLIED, INCLUDING BUT NOT LIMITED TO THE WARRANTIES OF MERCHANTABILITY, FITNESS FOR A PARTICULAR PURPOSE AND NONINFRINGEMENT. IN NO EVENT SHALL THE AUTHORS OR COPYRIGHT HOLDERS BE LIABLE FOR ANY CLAIM, DAMAGES OR OTHER LIABILITY, WHETHER IN AN ACTION OF CONTRACT, TORT OR OTHERWISE, ARISING FROM, OUT OF OR IN CONNECTION WITH THE SOFTWARE OR THE USE OR OTHER DEALINGS IN THE SOFTWARE.

#### ☐ sqlite 2003.5.7

SQLite Copyright SQLite is in the Public Domain

All of the code and documentation in SQLite has been dedicated to the public domain by the authors. All code authors, and representatives of the companies they work for, have signed affidavits dedicating their contributions to the public domain and originals of those signed affidavits are stored in a firesafe at the main offices of Hwaci. Anyone is free to copy, modify, publish, use, compile, sell, or distribute the original SQLite code, either in source code form or as a compiled binary, for any purpose, commercial or non-commercial, and by any means.

The previous paragraph applies to the deliverable code and documentation in SQLite - those parts of the SQLite library that you actually bundle and ship with a larger application. Some scripts used as part of the build process (for example the "configure" scripts generated by autoconf) might fall under other open-source licenses. Nothing from these build scripts ever reaches the final deliverable SQLite library, however, and so the licenses associated with those scripts should not be a factor in assessing your rights to copy and use the SQLite library.

All of the deliverable code in SQLite has been written from scratch. No code has been taken from other projects or from the open internet. Every line of code can be traced back to its original author, and all of those authors have public domain dedications on file. So the SQLite code base is clean and is uncontaminated with licensed code from other projects.

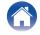

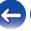

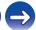

Contents \ / Setup \ / Use \ \ /Troubleshooting \ / Status LED \ \ Appendix

#### □ strlcpy.c, v1.11

- \* Copyright (c) 1998 Todd C. Miller < Todd.Miller@courtesan.com>
- \* Permission to use, copy, modify, and distribute this software for any purpose with or without fee is hereby granted, provided that the above copyright notice and this permission notice appear in all copies.
- \* THE SOFTWARE IS PROVIDED "AS IS" AND THE AUTHOR DISCLAIMS ALL WARRANTIES WITH REGARD TO THIS SOFTWARE INCLUDING ALL IMPLIED WARRANTIES OF MERCHANTABILITY AND FITNESS. IN NO EVENT SHALL THE AUTHOR BE LIABLE FOR ANY SPECIAL, DIRECT, INDIRECT, OR CONSEQUENTIAL DAMAGES OR ANY DAMAGES WHATSOEVER RESULTING FROM LOSS OF USE, DATA OR PROFITS, WHETHER IN AN ACTION OF CONTRACT, NEGLIGENCE OR OTHER TORTIOUS ACTION, ARISING OUT OF OR IN CONNECTION WITH THE USE OR PERFORMANCE OF THIS SOFTWARE.

#### ☐ taglib-1.5

copyright: (C) 2002 - 2008 by Scott Wheeler

email: wheeler@kde.org

"The contents of this file are subject to the Mozilla Public License Version 1.1 (the "License"); you may not use this file except in compliance with the License. You may obtain a copy of the License at <a href="http://www.mozilla.org/MPL/">http://www.mozilla.org/MPL/</a>

Software distributed under the License is distributed on an "AS IS" basis, WITHOUT WARRANTY OF ANY KIND, either express or implied. See the License for the specific language governing rights and limitations under the License.

#### ☐ tinyxml 2002.4.3

www.sourceforge.net/projects/tinyxml
Original file by Yves Berguin.

This software is provided 'as-is', without any express or implied warranty. In no event will the authors be held liable for any damages arising from the use of this software.

Permission is granted to anyone to use this software for any purpose, including commercial applications, and to alter it and redistribute it freely, subject to the following restrictions:

- The origin of this software must not be misrepresented; you must not claim that you wrote the original software. If you use this software in a product, an acknowledgment in the product documentation would be appreciated but is not required.
- 2. Altered source versions must be plainly marked as such, and must not be misrepresented as being the original software.
- This notice may not be removed or altered from any source distribution.

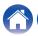

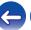

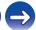

Contents \ / Setup \ / Use \ \ /Troubleshooting \ / Status LED \ \ Appendix

#### □ Tremor

#### http://wiki.xiph.org/index.php/Tremor

Copyright (c) 2002, Xiph.org Foundation

Redistribution and use in source and binary forms, with or without modification, are permitted provided that the following conditions are met:

- 1. Redistributions of source code must retain the above copyright notice, this list of conditions and the following disclaimer.
- Redistributions in binary form must reproduce the above copyright notice, this list of conditions and the following disclaimer in the documentation and/or other materials provided with the distribution.
- Neither the name of the Xiph.org Foundation nor the names of its contributors may be used to endorse or promote products derived from this software without specific prior written permission.

THIS SOFTWARE IS PROVIDED BY THE COPYRIGHT HOLDERS AND CONTRIBUTORS "AS IS" AND ANY EXPRESS OR IMPLIED WARRANTIES, INCLUDING, BUT NOT LIMITED TO, THE IMPLIED WARRANTIES OF MERCHANTABILITY AND FITNESS FOR A PARTICULAR PURPOSE ARE DISCLAIMED. IN NO EVENT SHALL THE FOUNDATION OR CONTRIBUTORS BE LIABLE FOR ANY DIRECT, INDIRECT, INCIDENTAL, SPECIAL, EXEMPLARY, OR CONSEQUENTIAL DAMAGES (INCLUDING, BUT NOT LIMITED TO, PROCUREMENT OF SUBSTITUTE GOODS OR SERVICES; LOSS OF USE, DATA, OR PROFITS; OR BUSINESS INTERRUPTION) HOWEVER CAUSED AND ON ANY THEORY OF LIABILITY, WHETHER IN CONTRACT, STRICT LIABILITY, OR TORT (INCLUDING NEGLIGENCE OR OTHERWISE) ARISING IN ANY WAY OUT OF THE USE OF THIS SOFTWARE, EVEN IF ADVISED OF THE POSSIBILITY OF SUCH DAMAGE.

#### □ zlib

#### http://www.zlib.net/

zlib.h -- interface of the 'zlib' general purpose compression library version 1.2.3, July 18th, 2005

Copyright (C) 1995-2004 Jean-loup Gailly and Mark Adler This software is provided 'as-is', without any express or implied warranty. In no event will the authors be held liable for any damages arising from the use of this software.

Permission is granted to anyone to use this software for any purpose, including commercial applications, and to alter it and redistribute it freely, subject to the following restrictions:

- The origin of this software must not be misrepresented; you must not claim that you wrote the original software. If you use this software in a product, an acknowledgment in the product documentation would be appreciated but is not required.
- 2. Altered source versions must be plainly marked as such, and must not be misrepresented as being the original software.
- This notice may not be removed or altered from any source distribution.

Jean-loup Gailly <u>iloup@gzip.org</u>, Mark Adler <u>madler@alumni.caltech.edu</u>

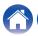

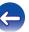

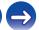

Contents \ Setup \ Use \ \sqrt{Troubleshooting} \ Status LED \ Appendix

☐ The Spotify software is subject to third party licenses found here:

www.spotify.com/connect/third-party-licenses

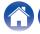

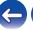

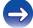

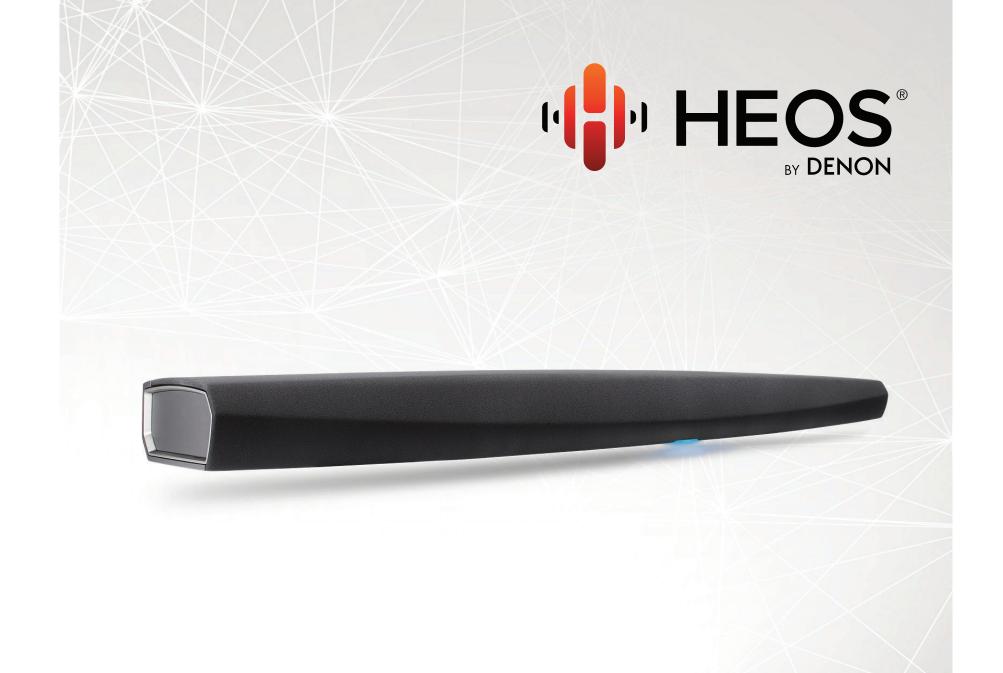

**HEOS Bar QUICK START GUIDE** 

# **BEFORE YOU BEGIN**

The HEOS Bar is designed to enhance the sound of your TV and allow you to enjoy HEOS Wireless Multi-Room Sound.

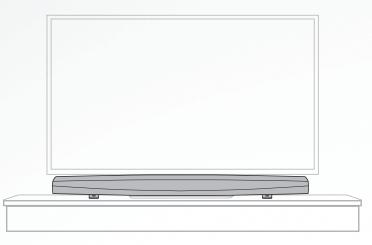

Make sure you have the following items in working order:

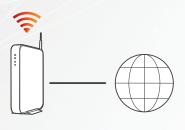

Wi-Fi Router & Internet Connection

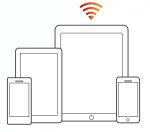

Apple iOS, Android or Kindle mobile device connected to your network

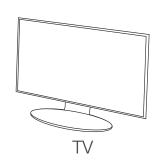

#### **OPTIONAL**

Two wireless HEOS surround speakers and a wireless HEOS Subwoofer.

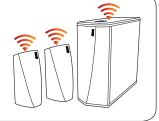

# **STEP 1: UNPACK**

Carefully unpack your HEOS Bar.

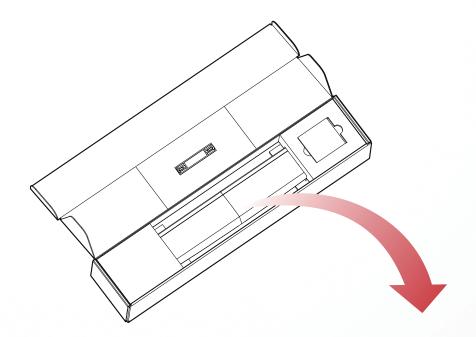

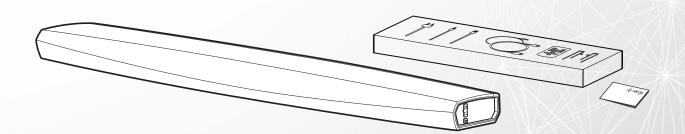

# **STEP 1: UNPACK**

Verify that the following items are included in the box.

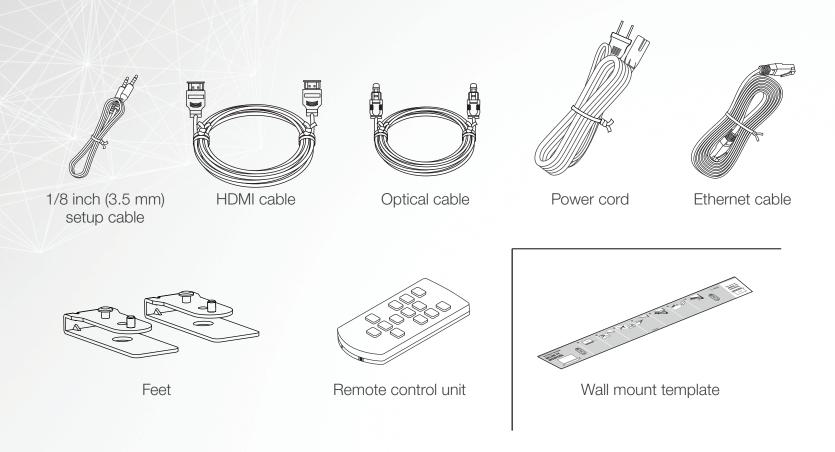

# **STEP 2: PLACE**

Place the HEOS Bar at a convenient location near the TV.

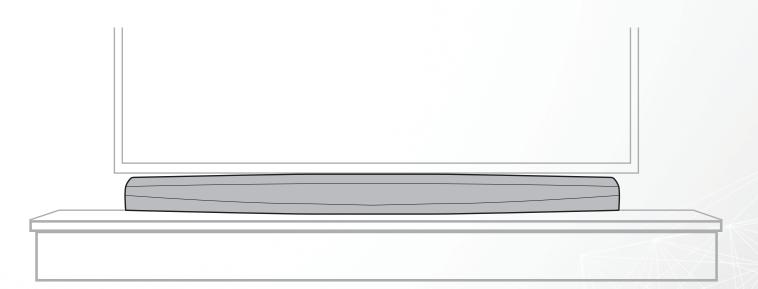

#### **OPTIONAL**

The HEOS Bar can be wall-mounted using the integrated keyhole mounts. Please refer to the wall mount template located behind the HEOS Bar in the product carton.

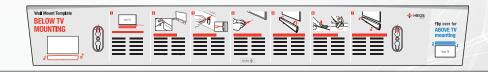

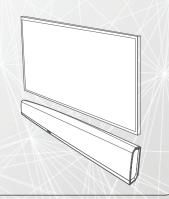

rançais

Espanc

# **STEP 2: PLACE**

#### **OPTIONAL**

Attach the supplied feet if you need to raise the HEOS Bar over your TV stand base.

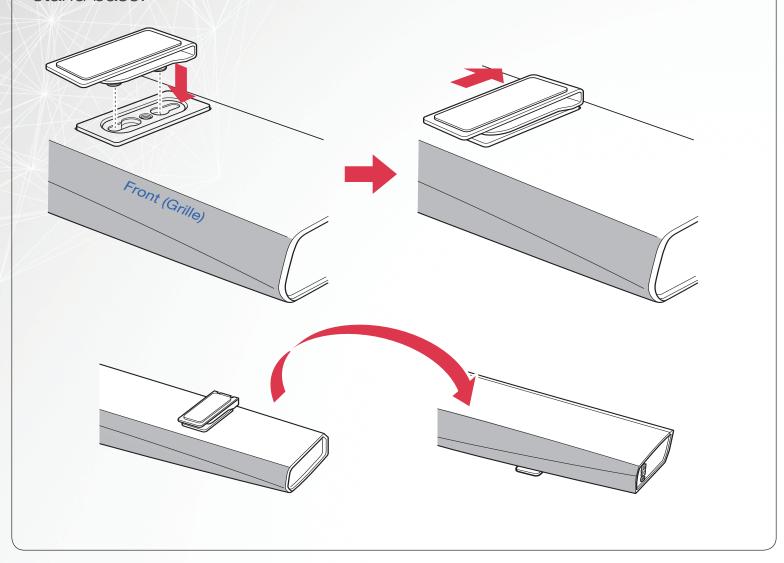

# English

# **STEP 3: CONNECT**

Connect the power cord between the HEOS Bar and a wall outlet.

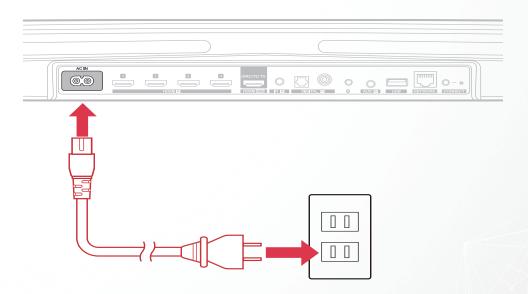

#### **OPTIONAL**

If you are connecting the HEOS Bar to a wired network, connect the included Ethernet cable between the HEOS Bar and your router.

Do not connect the Ethernet cable if you are connecting your HEOS Bar to a wireless network.

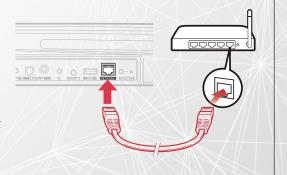

# **STEP 4: CONTROL**

- Download the HEOS App.

  Go to the App Store, Google Play or Amazon
  App Store and search for "HEOS" to download
  and install.
- 2 Launch the HEOS App and follow the instructions in the app to complete the setup and configuration of the HEOS Bar.

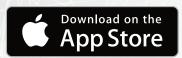

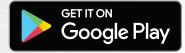

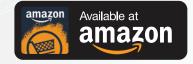

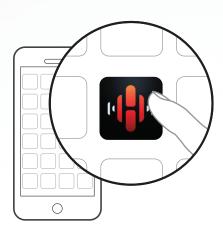

# **STEP 5: ADD DEVICE**

English

Françai

ıçais

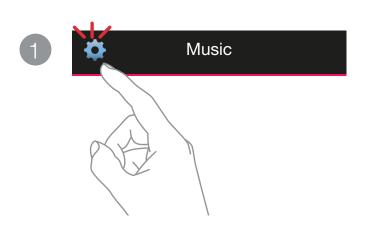

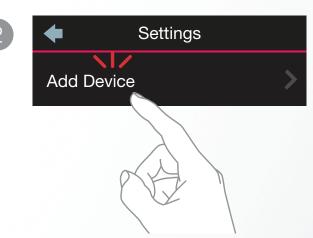

# **ENJOY!**

#### **OWNER'S MANUAL**

- For more information, visit <u>www.HEOSbyDenon.com</u>
- Refer to the Online Manual for other functions information and operation procedure details.
   manuals.denon.com/HEOSBAR/ALL/EN

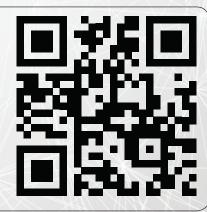

# BASIC TROUBLESHOOTING

#### My HEOS device won't connect to my network using the audio cable

- · Make sure your mobile device is connected to your wireless network before setting up your HEOS device.
- Alternatively, you can connect your HEOS device to your network router using the included Ethernet cable. Once connected via Ethernet, the HEOS by Denon App should recognize the HEOS device and you can manually move it to your wireless network using Settings/My Devices/Device\_Name/Advanced/Network Settings.

#### Music cuts out or delays sometimes

- Make sure your Internet connection is operating correctly.
- If you are sharing your network with other users or devices, they may be using most of your bandwidth (especially if they are streaming video).
- Make sure your HEOS devices are within range of your wireless network.
- Make sure your HEOS devices are not located near other electronic devices that could interfere with it's wireless connectivity (like microwave ovens, cordless phones, TVs, etc...).

#### Cannot pair a Bluetooth device with the HEOS device

- 1. Activate the Bluetooth setting on your mobile device.
- 2. Press and hold the Play/Pause button located on the remote control unit for 3 seconds and release the button when you see a pattern of two green flashes on the status LED.
- 3. Select "HEOS Bar" from the list of available Bluetooth devices.

#### Connecting to a network using WPS

If your wireless router supports WPS (Wi-Fi Protected Setup™) your HEOS wireless device can optionally connect to your network using the "Push Button" method by following these steps:

- 1. Press the WPS button on your router.
- 2. Within 2 minutes, Press and Hold the Connect button on the rear panel of the HEOS device for 5 seconds.
- 3. The LED on the front of the HEOS device will flash green for several seconds as it connects to your router.
- 4. When the connection is complete, the LED on the front of the HEOS device will turn solid blue.

#### Resetting your device

Resetting your HEOS device will clear out the wireless network settings, EQ, and name but retain it's current software. You will have to use Settings->Add Device to reconnect the device to your home network before it can be used.

To reset your HEOS device, press and hold the Connect and Bluetooth buttons located on the HEOS device for 5 seconds until the front LED begins to flash amber.

The HEOS by Denon app and brand is not affiliated with any manufacturer of any mobile device.

HEOS and the HEOS logo are trademarks or registered trademarks in the US and/or other countries.

Apple and the Apple logo are trademarks of Apple Inc., registered in the U.S. and other countries. App Store is a service mark of Apple Inc. Google Play is a trademark of Google Inc.

Google Flay is a trademark of Google Inc.

Amazon, Kindle, Fire and all related logos are trademarks of Amazon.com, Inc. or its affiliates.

Wi-Fi Protected Setup™ logo is trademark of Wi-Fi Alliance.

The Bluetooth® word mark and logos are registered trademarks owned by Bluetooth SIG, Inc. and any use of such marks by D&M Holdings Inc. is under license. Other trademarks and trade names are those of their respective owners.

All other trademarks are the property of their respective owners.

# **CONTACT Denon**

## For US & Canada only:

If you need further assistance with your HEOS Product, please contact HEOS Customer Support Services below:

Website <u>www.HEOSbyDenon.com/Support</u>

Email Support@HEOSbyDenon.com

Live Chat <u>www.HEOSbyDenon.com/LiveChat</u>

Telephone Toll Free (855) 499 2820

(M-F 10:00AM to 10:00PM EST / Sat 12:00PM to 8:00PM EST)

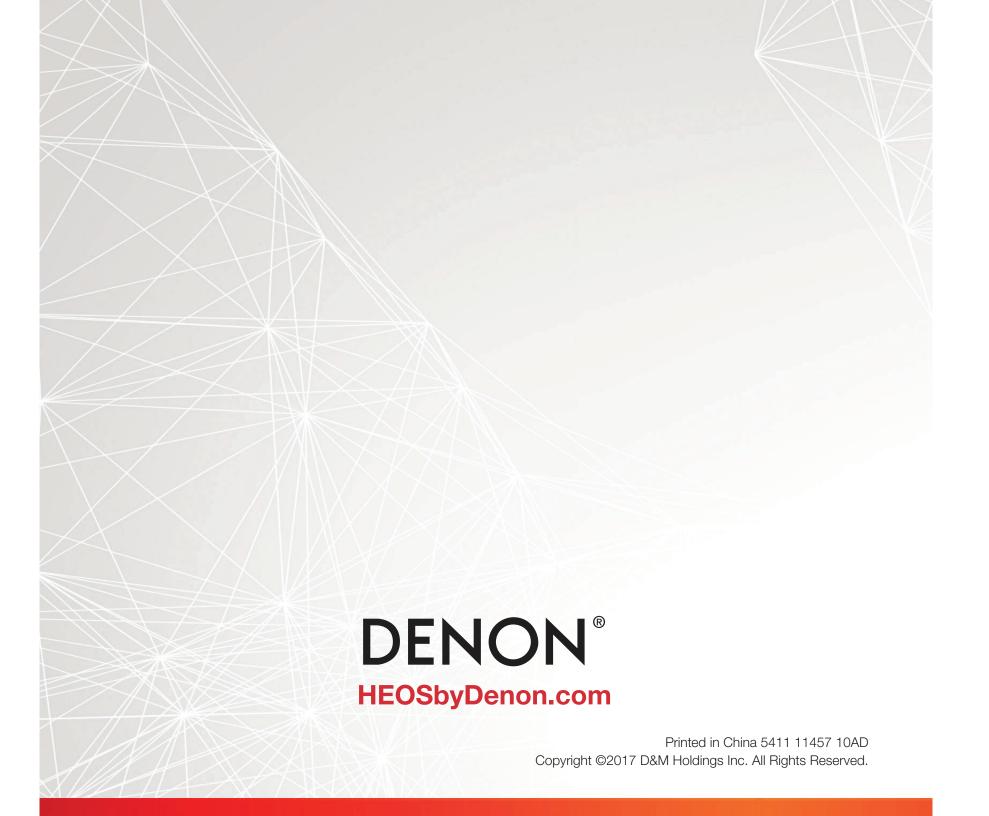

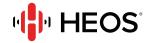

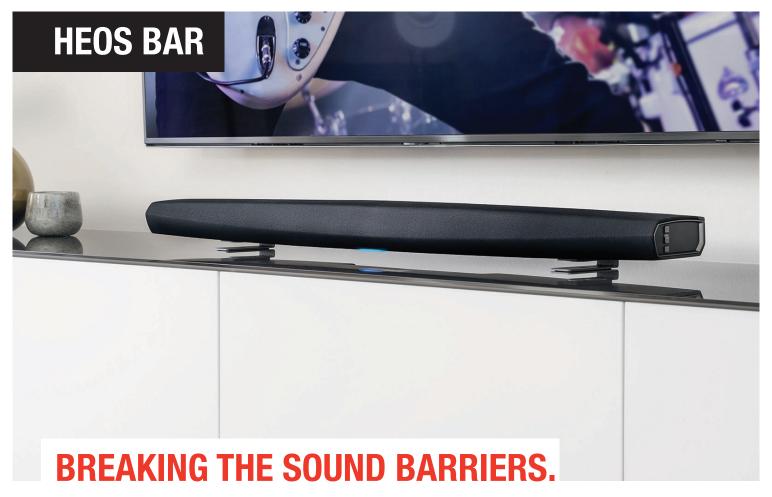

Experience thrilling HD home cinema and sensational music streaming. Break the sound barriers and get the room filling sound your TV deserves. The HEOS Bar delivers exceptional performance and upgrades the sound on even the largest of TV screens. HEOS integration allows you to enjoy all your music wirelessly.

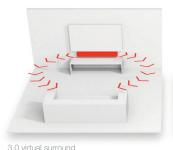

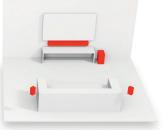

5.1 speaker setup

# FULLY WIRELESS SURROUND SOUND.

HEOS Bar is a real 3-channel soundbar with a dedicated center speaker. You will be stunned by the virtual surround effects and the clarity of dialogues. If you add a HEOS Subwoofer and two HEOS speakers as rear channels, you can even create a cinematic 5.1 surround setup, totally wireless.

#### READY FOR 4K ULTRA HD.

The HEOS Bar is future-proof with the latest HDMI standards. Four HDMI 2.0a/HDCP 2.2 inputs make sure that you can enjoy your movies in 4K Ultra HD. In case your TV has limited 4K switching capabilities, connect your 4K sources directly to the bar. For the best multi-channel sound, the HEOS Bar offers class-leading audio format support with Dolby TrueHD and DTS-HD Master Audio.

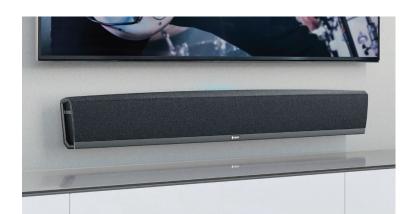

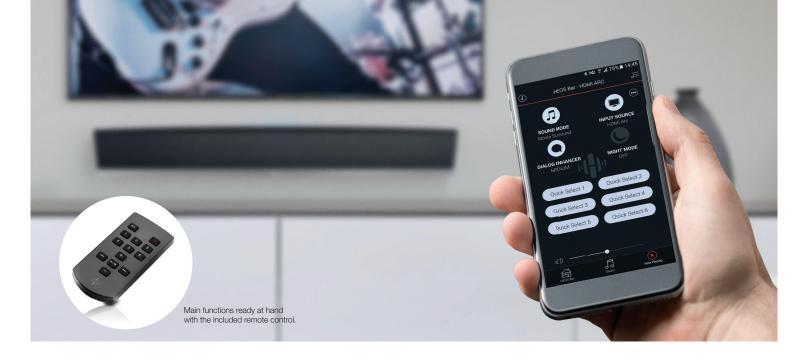

#### PERFECT SOUND MADE SIMPLE.

Have it all at your fingertips with the intuitive HEOS App. Setup and operation are easy. Simply connect your HEOS Bar to your TV with a single HDMI 4K compatible cable with Audio Return Channel (ARC). Within minutes, the soundbar is ready to perform. Control all your sound via the app, or command the HEOS AVR with the included HEOS remote control or your TV remote. Listen to your personal music collection throughout the whole HEOS ecosystem, even in high-resolution.

#### **KEY FEATURES**

- 3.0 speaker system with a dedicated center channel for optimum dialogue clarity.
- 6 channels of high efficiency, cool-running Class-D digital amplification.
- Slimline soundbar, designed to improve the sound of the largest TV sets with 50+ inches.
- Latest HDMI and 4K UltraHD compatibility with 4 HDMI inputs.
- Bluetooth® Supported: Play on one speaker or add other HEOS speakers in party mode.
- 6 Quick Select buttons on supplied IR remote and HEOS App for favorite functions and radio stations.

- Built-in HEOS network technology for access to the most important online streaming services, and stunning multiroom experience with other HEOS products.
- Supports all major streaming formats, including high resolution audio: DSD (2.4, 5.6 Mhz), FLAC, WAV, ALAC (192 / 24), MP3, WMA, AAC File Playback (USB / Network).
- Dolby TrueHD, DTS-HD Master Audio for the best multichannel sound quality.
- Control basic functions of the HEOS Bar with your television remote for convenience in daily use.

pandora®

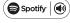

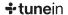

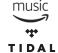

**DEEZER** 

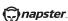

(P) iHeart RADIO

(((SiriusXM)))

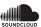

MOOD:MIX

#### **SPECIFICATIONS**

Amplification: Bi-amplified Class-D with 6x 2x5 inch oval type

Mid Woofers and 3x 1 1/2 inch Tweeters.

Product Finish: Black

**Power Supply:** 100 - 240 Volts AC, 50/60 Hz

Weight: 10.58 lbs

Dimensions (H x W x D)

On the shelf: 2 7/8 x 43 3/8 x 5 7/8 inches
Wall mount: 5 7/8 x 43 3/8 x 2 7/8 inches

Wireless Connectivity: Works with standard 802.11a/b/g/n/ac networks

on 2.4GHz and 5GHz bands.

Wired Connectivity: Single RJ-45 jack for connection to wired Ethernet.

Package Contents: HEOS Bar, Quick Start Guide, HDMI Cable, Optical

Cable, 3.5mm Setup Cable, Power Cord, Ethernet Cable, Set of Extension Feet, Wall Mount Template, Remote Control, Battery for Remote (CR2025

Button Type Cell)

www.heosbydenon.com

# **Wall Mount Template**

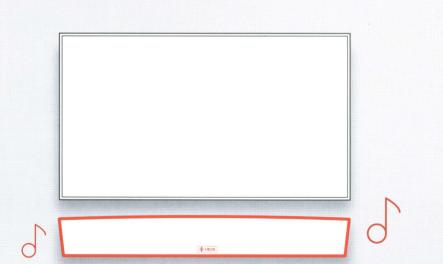

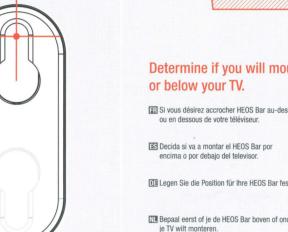

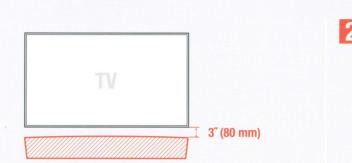

#### Determine if you will mount the HEOS Bar above

III Si vous désirez accrocher HEOS Bar au-dessus SV Bestäm om du vill montera HEOS Bar ovanför eller under TV:n.

DA Beslut om du vil montere HEOS Ba over eller under dit TV.

DE Legen Sie die Position für Ihre HEOS Bar fest. NO Bestem deg for om du vil montere HEOS Bar over eller under TV-en din

M Bepaal eerst of je de HEOS Bar boven of onder ПО Определитесь, над телевизором или под ним, вы будете размещать HEOS Bar.

Decidete se volete installare la HEOS Bar sopra o sotto il vostro TV.

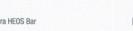

🔄 Usando un nivel, coloque y pegue esta plantilla en 📉 Skabelonen placeres i vater og tapes fast hvor du

festgelegten Stelle auf.

PL Zdecyduj, czy chcesz zamocować HEOS Bar nad, czy pod telewizorem.

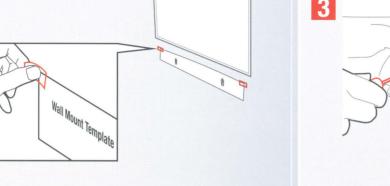

#### Using a level, align and tape this template Mark the location of the mounting holes on the wall at the desired location for your HEOS Bar. with a sharp tool.

Utilisez un niveau, alignez et scotchez ce gabarit SV Placera ut mallen med hjälp av ett vattenpass och sur le mur à l'endroit désiré pour votre HEOS Bar. tejpa fast den på väggen där du vill att HEOS Bar

la pared en el lugar en el que desee colocar su ønsker din HEOS Bar skal placeres.

13 Kleben Sie die ausgerichtete Schablone mit Hilfe 10 Sørg for at malen er i vater og bruk tape for å feste von durchsichtigen Klebestreifen an der den på veggen der du ønsker å montere din HEOS

III Lijn met een waterpas het sjabloom uit en plak het III С помощью уровня разместите шаблон в op de muur waar de HEOS Bar moet komen te нужном месте стены и закрепите его скотчем.

☐ Utilizzando una livella come guida, fissate al muro ☐ Używając poziomicy ustal położenie i przymocuj con del nastro adesivo questa dima nella posizione niniejszy szablon taśmą klejącą na ścianie, w prescelta per la vostra HEOS Bar. miejscu mocowania HEOS Bar.

FR Marquez l'emplacement des trous de montage SV Använd ett vasst verktyg för att markera ut va avec un outil pointu. monteringshålen ska sitta.

slöcher mit einem spitzen Gegenstand.

met een scherp voorwerp.

Marker placeringen af monteringshullerne med con una herramienta puntiaguda.

с помощью острого инструмента.

Markeer de locaties van de bevestigingsgaten 🔟 Наметьте место будущих крепежных отверстий

Segnate la posizione dei fori di fissaggio con un Zaznacz ostrym narzędziem lokalizację otworów

I Kennzeichnen Sie die Position der Befestigung- N Bruk et skarpt verktøy til å markere

den zuvor gekennzeichnten Stellen.

NI Installeer de voor jouw muur geschikte bevestigingsmaterialen (niet meegeleverd) op de комплект) в отмеченных местах. gemarkeerde locaties.

Installate dei tasselli per il fissaggio (non inclusi)

Zainstalui odpowiednie dla rodzaju ściany adequati alla vostra tipologia di parete nei punti mocowania (nie sa w komplecie) w zaznaczonych segnati in precedenza.

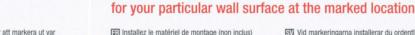

puntos marcados.

vis) sur les emplacements marqués.

S Coloque los accesorios de montaie apropiados (no DA Ved markeringerne monteres skruer og eventuelle suministrados) para la superficie de la pared en los plugs (ikke inkluderet) som egner sig til din type

☐ Befestigen Sie die geeigneten Schrauben oder ☐ Bruk egnede skruer og plugger for akkurat din eine andere Halterung (nicht im Lieferumfang) an type vegg, og monter dem i de markerte

stellen Sie einen festen Halt sicher.

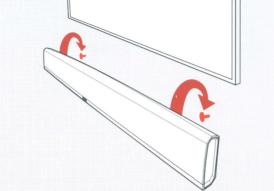

#### Install the proper mounting hardware (not included

Installez le matériel de montage (non inclus) correspondant à la surface de la paroi (cheville et och skruvar (medföljer ej) som lämpar sig för

> S Coloque el HEOS Bar sobre los accesorios de DA Monter HEOS Bar på skruerne og sørg for a montaje y asegúrese de que quede

> > firmemente montado.

Hängen Sie die HEOS Bar an die zuvor angebrachte Halterung (Schrauben) und

**RU** Надёжно установите крепеж ( не входит в

Posizionate la HEOS Bar sui supporti a parete appena installati ed assicuratevi che sia

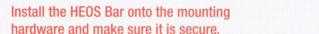

FR Installez HEOS Bar sur le kit de montage et SV Montera HEOS Bar på skruvarna och assurez-vous qu'elle soit sécurisée. kontrollera att enheten sitter fast ordentligt.

enheden sidder sikkert fast.

Monter HEOS Bar og sørg for at den sitte

Installeer de HEOS Bar op de bevestigingsmaterialen en zorg ervoor dat deze goed vastzit. убедитесь, что это безопасно.

> mocowaniach i upewnii sie, że urzadzenie ie: pewnie osadzone.

> > della targhetta per fare alzare l'altro lato verso etykiety, by unieść nieco drugi koniec. Chwyć l'alto. Prendendola dal lato alzato ruotatela in posizione.

Ш Draai het HEOS logo: Druk op één kant van het logo Поверните значок логотипа HEOS:Надавите на om de andere kant omhoog te laten komen. Pak de один конец значка, чтобы открыть другой конец. andere kant vast en draai het logo op zijn plek. Возьмите открытый конец и поверн:те значок на

III Ruotate la targhetta del logo HEOS:Premete un lato 

Dirác etykietę z logo HEOS:Przyciśnij jeden koniec wysunięty koniec i obróć go umieszczając ponownie na miejscu.

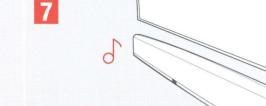

#### Rotate the HEOS badge by pressing down on one end then grab the exposed to rotate it into position

Tournez le logo HEOS : Appuyez sur une extrémité SV Vrid HEOS-brickan: Tryck ned ena änden av brickan du badge pour soulever l'autre extrémité. Prenez så att andra änden vippas upp. Ta tag i änden som l'extrémité exposée et faite pivoter le badge dans la kommit upp och vrid brickan i rätt läge.

S Giro del logo de HEOS; Pulsar uno de los extremos DA Rotering af skiltet med HEOS logoet: Tryk ned på del logo para que se levante el otro extremo. Coger den ene ende af skiltet så den modsatte ende

el extremo levantado, girar el logo y volver a skubbes op. Tag fat i den frie ende og roter skiltet ponerlo en su sitio.

> 🖾 Ändern Sie die Ausrichtung des HEOS Logos:Drücken 🚻 Rotering av skiltet med HEOS-logoen:Trykk ned den auf eine Seite des Logos, bis dieses auf der anderen ene enden av skiltet slik at den andre enden dyttes

Seite angehoben wird. Nehmen sie den opp. Ta tak i den løse enden og roter skiltet på angehobenen Teil des Logos und drehen Sie das plass. Logo, bis es sich in der korrekten Position befindet.

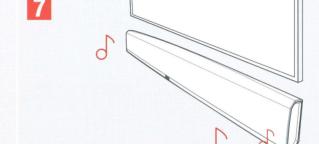

#### the appropriate connections. (Please refer to the Quick Start Guide)

Vous êtes prêt à profiter de la HEOS Bar après Sy Så snart du gjort de anslutningar som behövs k l'avoir connectée. (Veuillez-vous référer au Guide du böria lyssna på HEOS Bar. (Ta fram de démarrage rapide)

(Raadpleeg de Snel Start Gids)

III Dopo che avrete eseguito gli opportuni

potrete godervi la vostra HEOS Bar.

ES Cuando hava realizado las conexiones DA Efter du har foretaget de nødvendige tilslutninger correspondientes (remítase a la Guía de inicio kan du begynde at lytte til din HEOS Bar. (Mere rápido), estará listo para disfrutar de su HEOS Bar. information herom findes i Quick Start Guiden)

DE Bitte folgen Sie jetzt den Anweisungen in der NO Så fort du har koblet til alle kabler og gjort ferdig Schnellstart-Anleitung Ihrer HEOS Bar.

oppsettet, er du klar til å bruke HEOS Bar (se Quick Start-guiden).

snabbstartsguiden för att se hur du går till väga.)

Nadat je de nodige verbindingen hebt gemaakt **RU** После подключения Вы готовы наслаждаться ben je klaar om van je HEOS Bar te genieten. HEOS Bar (см. Руководство по быстрой настройке).

Teraz możesz cieszyć się użytkowaniem swojego collegamenti (fate riferimento alla Guida Rapida), HEOS Bar po dokonaniu odpowiednich podłączeń. (Sprawdź dołączoną instrukcję obsługi)

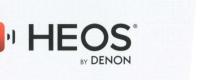

Flip over for

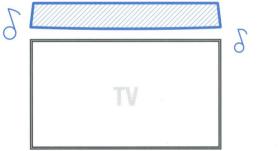

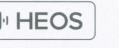

# **Wall Mount Template**

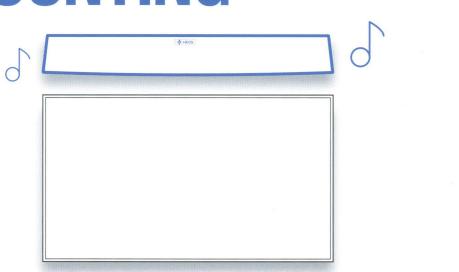

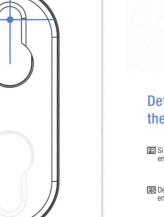

Decidete se volete installare la HEOS Bar sopra o sotto il vostro TV.

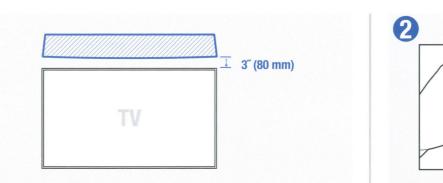

#### Determine if you will mount the HEOS Bar above or below your TV.

FR Si vous désirez accrocher HEOS Bar au-dessus ou ovanför eller under TV:n. DA Beslut om du vil montere HEOS Bar over ES Decida si va a montar el HEOS Bar por encima o por debajo del televisor. eller under dit TV. DE Legen Sie die Position für Ihre HEOS Bar NO Bestem deg for om du vil montere HEOS Bar over eller under TV-en din. Bepaal eerst of je de HEOS Bar boven of onder je TV wilt monteren. **RU** Определитесь, над телевизором или под ним, вы будете размещать HEOS Bar.

PL Zdecyduj, czy chcesz zamocować HEOS

Bar nad, czy pod telewizorem.

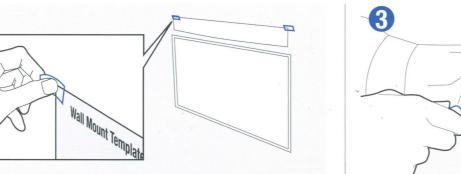

#### Using a level, align and tape this template on the wall at the desired location for your HEOS Bar.

Ш Lijn met een waterpas het sjabloom uit en plak het ВО С помощью уровня разместите шаблон в

op de muur waar de HEOS Bar moet komen te нужном месте стены и закрепите его скотчем.

III Utilizzando una livella come guida, fissate al muro PL Używając poziomicy ustal położenie i przymocuj

con del nastro adesivo questa dima nella posizione prescelta per la vostra HEOS Bar. niniejszy szablon taśmą klejącą na ścianie, w miejscu mocowania HEOS Bar.

■ Utilisez un niveau, alignez et scotchez ce gabarit sur le mur à l'endroit désiré pour votre HEOS Bar. ska et den på väggen där du vill att HEOS Bar ska sitta. R Marquez l'emplacement des trous de n avec un outil pointu. Usando un nivel, coloque y peque esta plantilla en Marque la ubicación de los orificios la pared en el lugar en el que desee colocar su ønsker din HEOS Bar skal placeres. con una herramienta puntiaguda. Is Kleben Sie die ausgerichtete Schablone mit Hilfe 
■ Sørg for at malen er i vater og bruk tape for å feste DE Kennzeichnen Sie die Position der von durchsichtigen Klebestreifen an der den på veggen der du ønsker å montere din HEOS festgelegten Stelle auf. Bar. Befestigungslöcher mit einem spitzen Gegenstand.

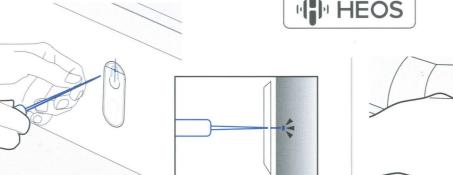

#### Mark the location of the mounting holes with a sharp tool. Install the proper mounting hardware (not included)

|    | arquez l'emplacement des trous de montage<br>rec un outil pointu.                    | SV Använd ett vasst verktyg för att markera ut var monteringshålen ska sitta.  | installez le matériel de montage (non inclus) correspondant à la surface de la paroi (cheville et visur les emplacements marqués.          |
|----|--------------------------------------------------------------------------------------|--------------------------------------------------------------------------------|----------------------------------------------------------------------------------------------------|
|    | arque la ubicación de los orificios de montaje<br>n una herramienta puntiaguda.      | Marker placeringen af monteringshullerne med et skarpt redskab.                | Coloque los accesorios de montaje apropiados (no<br>suministrados) para la superficie de la pared en los<br>puntos marcados.               |
| Be | ennzeichnen Sie die Position der<br>festigungslöcher mit einem spitzen<br>egenstand. | III Bruk et skarpt verktøy til å markere festepunktene.                        | ☐ Befestigen Sie die geeigneten Schrauben oder eine<br>andere Halterung (nicht im Lieferumfang) an den<br>zuvor gekennzeichnten Stellen.   |
|    | arkeer de locaties van de bevestigingsgaten et een scherp voorwerp.                  | ⊞ Наметьте место будущих крепежных<br>отверстий с помощью острого инструмента. | Installeer de voor jouw muur geschikte<br>bevestigingsmaterialen (niet meegeleverd) op de<br>gemarkeerde locaties.                         |
|    | egnate la posizione dei fori di fissaggio con<br>utensile appuntito.                 | Zaznacz ostrym narzędziem lokalizację otworów.                                 | III Installate dei tasselli per il fissaggio (non inclusi)<br>adeguati alla vostra tipologia di parete nei punti<br>segnati in precedenza. |

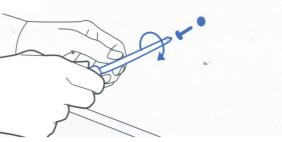

## for your particular wall surface at the marked locations.

|                                                    | 1                                                                                                    |
|----------------------------------------------------|----------------------------------------------------------------------------------------------------|
| e (non inclus)<br>la paroi (cheville et vis)<br>s. | SV Vid markeringarna installerar du ordentliga pluggar<br>och skruvar (medföljer ej) som lämpar sig för<br>väggtypen. |
| ntaje apropiados (no<br>tie de la pared en los     |                                                                                                    |
| Schrauben oder eine<br>ferumfang) an den           | Bruk egnede skruer og plugger for akkurat din type vegg, og monter dem i de markerte festepunktene.                   |
| eschikte<br>eegeleverd) op de                      | П Надёжно установите крепеж ( не входит в комплект) в отмеченных местах.                                              |

PL Zainstaluj odpowiednie dla rodzaju ściany

mocowania (nie są w komplecie) w zaznaczonych

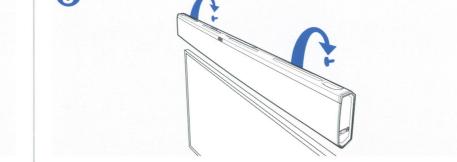

PL Zamocuj HEOS Bar na zainstalowanych

jest pewnie osadzone.

mocowaniach i upewnij się, że urządzenie

#### Install the HEOS Bar onto the mounting hardware and make sure it is secure.

T Posizionate la HEOS Bar sui supporti a parete

appena installati ed assicuratevi che sia fissata

| markeringarna installerar du ordentliga pluggar<br>skruvar (medföljer ej) som lämpar sig för<br>gtypen. | Installez HEOS Bar sur le kit de montage et assurez-vous qu'elle soit sécurisée.                                          | Montera HEOS Bar på skruvarna och kontrollera att enheten sitter fast ordentligt. |
|----------------------------------------------------------------------------------------------------|----------------------------------------------------------------------------------------------------|-----------------------------------------------------------------------------------|
| l markeringerne monteres skruer og eventuelle<br>gs (ikke inkluderet) som egner sig til din type væg.   | S Coloque el HEOS Bar sobre los accesorios de<br>montaje y asegúrese de que quede firmemente<br>montado.                  | Monter HEOS Bar på skruerne og sørg for at<br>enheden sidder sikkert fast.        |
| k egnede skruer og plugger for akkurat din type<br>g, og monter dem i de markerte festepunktene.        | □∃ Hängen Sie die HEOS Bar an die zuvor<br>angebrachte Halterung (Schrauben) und stellen<br>Sie einen festen Halt sicher. | ™ Monter HEOS Bar og sørg for at den sitter<br>godt.                              |
| цёжно установите крепеж ( не входит в<br>иплект) в отмеченных местах.                                   | IN Installeer de HEOS Bar op de bevestigingsmaterialen en zorg ervoor dat deze goed vastzit.                              | П Установите саундбар на крепление и убедитесь, что это безопасно.                |

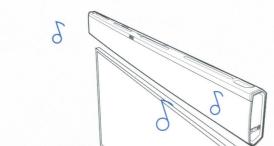

Tous êtes prêt à profiter de la HEOS Bar après l'avoir connectée. (Veuillez-vous référer au Guide de BT) Sà snart du gjort de anslutningar som behövs kan du börja lyssna på HEOS Bar. (Ta fram snabbstartsguiden

🔟 Nadat je de nodige verbindingen hebt gemaakt ben je klaar om van je HEOS Bar te genieten. (Raadpleeg de HEOS Bar (см. Руководство по быстрой настройк

ES Cuando haya realizado las conexiones

correspondientes (remítase a la Guía de inicio

DE Bitte folgen Sie jetzt den Anweisungen in der

rápido), estará listo para disfrutar de su HEOS Bar.

(fate riferimento alla Guida Rapida), potrete godervi la

för att se hur du går till väga.)

DA Efter du har foretaget de nødvendige tilslutninger, kan

du begynde at lytte til din HEOS Bar. (Mere

information herom findes i Quick Start Guiden)

NO Så fort du har koblet til alle kabler og gjort ferdig oppsettet, er du klar til å bruke HEOS Bar (se Quick

HEOS Bar (см. Руководство по быстрой настройке).

PL Teraz możesz cieszyć się użytkowaniem swojego

(Sprawdź dołączoną instrukcję obsługi)

HEOS Bar po dokonaniu odpowiednich podłączeń

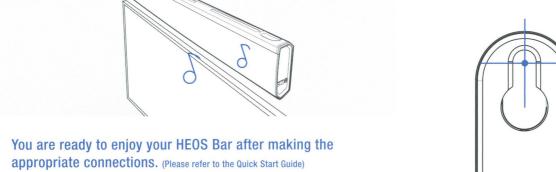

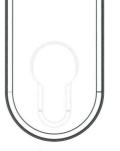

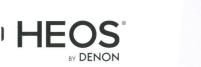

# Flip over for

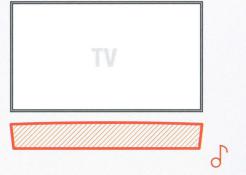

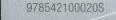

# How to use Connect

- 1) Add your new device to the same wifi network as your phone,
- 2 Open the Spotify app on your phone, tablet or PC, and play
- 3 If you're using the app on a phone tap the song image in the bottom left of the screen. For tablet and PC move to step 4.
- 4 Tap the Connect icon 📵
- 5 Pick your device from the list. If you can't see it, just check it's connected to the same wifi network as your phone, tablet or PC.

All done! Happy listening.

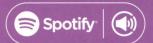

# Say hello to remium

Spotify Premium lets you listen to millions of songs ad-free - the artists you love, the latest hits and disc overies just for you. Simply hit play to hear any song you like, at the highest sound quality.

Check out our current Premium offers at spotify.com/premium

#### Your new device has Spotify Connect built in.

Spotify Connect lets you control the music playing on your device, using the Spotify app on your mobile, tablet or PC.

Listening is seamless. You can take calls, play games, even switch your phone off – all without interrupting the music.

Learn more at spotify.com/connect

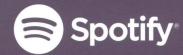

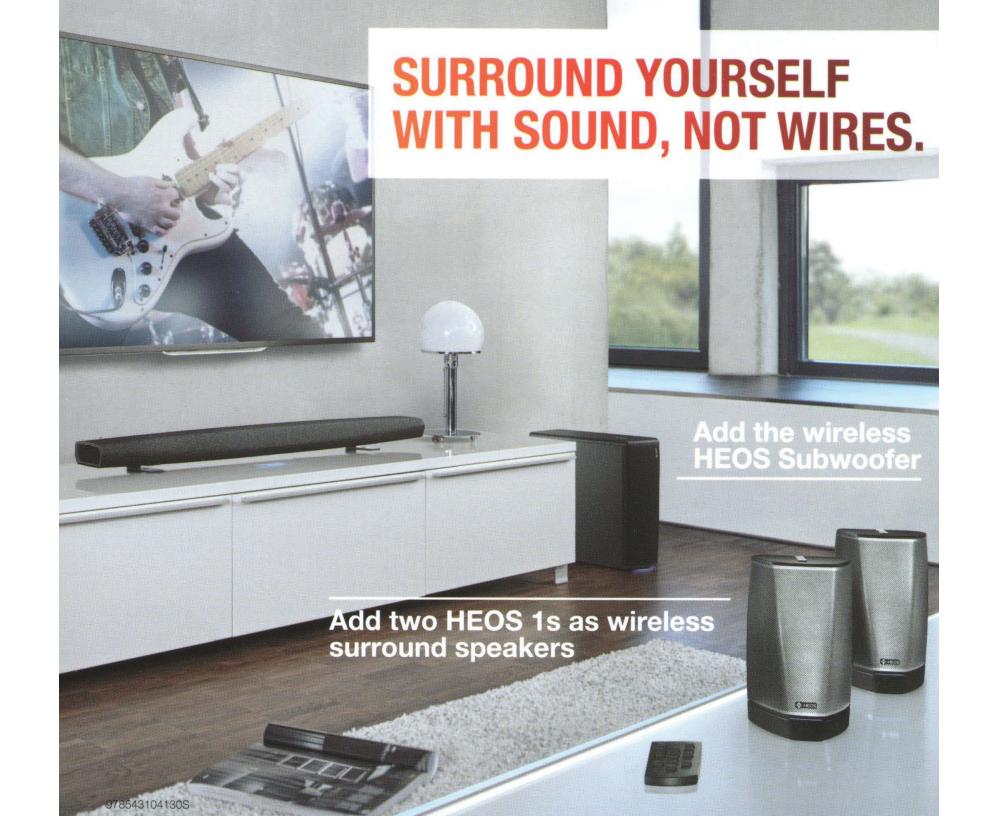

# LISTEN TO THIS.

Before you get started, we just want to let you know that we hope you will enjoy your HEOS product for years to come. So, if you ever have any questions or need any support, just get in touch. If you're happy, we're happy.

Rock on.

**Your HEOS Customer Service Team** 

PHONE:

855-499-2820

**EMAIL:** 

heoshelp@denon.com

**ONLINE:** 

usa.denon.com/us/heos-support

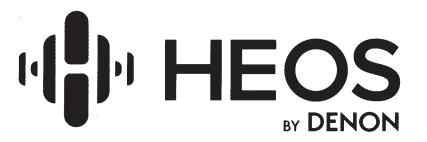

# **Extended Protection Plan**

It's Important to Protect Your Investment.

#### **The Denon Extended Protection Plan**

Today's highly technical products are mechanically and electronically complex, and even the best equipment may need periodic attention that can result in costly repair bills. With the Denon Extended Protection Plan, there are no deductibles or hidden charges. Best of all, if your Denon product is unrepairable, we will replace it, absolutely free with a unit that has similar features and functionality.

#### Don't delay!

You must extend your coverage before your factory warranty expires. To extend your warranty, simply log on to our website: http://servicecontracts.denon.com, or call us toll-free at (855) 720-0823. (US Residents Only)

#### **Features & Benefits**

- 100% coverage on parts & labor
- If unrepairable, we'll replace it!
- No deductibles or hidden charges
- Power surge protection
- Unlimited service calls
- Nationwide authorized service center network
- No Lemon guarantee
- Fully insured
- Fully transferable

# To start your Extended Protection Plan coverage:

- 1. Call us toll-free at (855) 720-0823 (US Residents Only)
  Have your model number, serial number,
  and purchase receipt available when calling.
- 2. Log on to http://servicecontracts.denon.com

#### ☐ SAFETY PRECAUTIONS

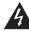

#### CAUTION

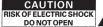

CAUTION:
TO REDUCE THE RISK OF ELECTRIC SHOCK, DO NOT REMOVE COVER
(OR BACK), NO USER-SERVICEABLE PARTS INSIDE, REFER SERVICING TO
QUALIFIED SERVICE PERSONNEL.

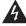

The lightning flash with arrowhead symbol, within an equilateral triangle, is intended to alert the user to the presence of uninsulated "dangerous voltage" within the product's enclosure that may be of sufficient magnitude to constitute a risk of electric shock to persons.

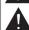

The exclamation point within an equilateral triangle is intended to alert the user to the presence of imporperating and maintenance (servicing) instructions in the literature accompanying the appliance.

WARNING: TO REDUCE THE RISK OF FIRE OR ELECTRIC SHOCK, DO NOT EXPOSE THIS APPLIANCE TO RAIN OR MOISTURE.

#### ☐ IMPORTANT SAFETY INSTRUCTIONS

**фнем** 

- Do not install near any heat sources such as radiators, heat registers, stoses, or other apparatus (including amplifiers) that produces heat. Do not delete the safety purpose of the polarized plag. A polarized plag has two blacks with one valider than the other. If the provised plag developed not not that tho your custle, commail are electricate for the registerance of the debasies custle. If the polarized plag has present on the polarized plag and plag and

- Urpuig mis appreasus ourning igniming storms or wind in Justice of length proposed or time. Market all servicing to qualified service personnii. Servicing in required when the apparatus has been damaged, it judy has been spilled or bodycts have falled into the apparatus, has been appealed or all or or motisture, does not opported normally, or has been dropped. Belletter sold mit or the expectation are personal to the proposal or motisture, does not opported normally, or has been dropped. Belletter sold mit or the expected to exceeding heat such as sureshine, fire or the like.

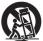

8

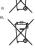

equaliset type.

AWAINING:

DO NOT NIGSET BATTERY, CHEMICAL BURN HAZZAFO

DO NOT NIGSET BATTERY, CHEMICAL BURN HAZZAFO

The worning control applied with this product contains a color buttery of the section of buttery. If the lead to date,

lead to date,

Show new and used fathering away from officially. If the battery constrained to deep the lead to date,

and the lead to date,

The battery constrained by the battery date of the body, seek immediate Models after lead to the body, seek immediate Models after lead to the body, seek immediate Models after lead to the body, seek immediate Models after lead to the body, seek immediate Models after lead to the body, seek immediate Models after lead to the body, seek immediate Models after lead to the body, seek immediate Models after lead to the body seek immediate Models after lead to the body seek immediate Models after lead to the body, seek immediate Models after lead to the body seek immediate Models after lead to the body seek immediate Models after lead to the body seek immediate Models after lead to the body seek immediate Models after lead to the body seek immediate Models after lead to the body seek immediate Models after lead to the body seek immediate Models after lead to the body seek immediate Models after lead to the body seek immediate Models after lead to the body seek immediate Models after lead to the body seek immediate lead after lead to the body seek immediate models after lead to the body seek immediate lead to the body seek immediate lead to

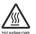

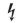

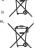

Pb

#### ☐ CAUTIONS ON USING BATTERIES

#### ☐ HINWEISE ZUM GEBRAUCH

- Netzstecker. Decken Sie den Lüftungsbereich nicht ab. Lassen Sie keine fremden Gegenstände in das Gerät Lassen Sie das Gerät nicht mit Insektziden, Berzin o

- aufgestelt werden. Bitte bezichten Sie bei der Entsongung der Batterien die öntlich geltenden Umweitbestimmungen. Des Gerät sollte keiner tropfenden oder spritzenden Flüssigkeit ausgesetzt werden. Auf dem Gerät sollten keine mit Flüssickeit gelütlen Behälter wie belscieleweise Vasen aufgestellt
- werden.

  Die Netzisabel nicht mit feuchten oder nassen Händen anfassen.

  Wenn der Schaber ausgeschaltet ist (DFF (STANDBY) -Position), ist das Geritt nicht vollständigen Schamer, EMASS abgeternet.

  Die Geritt odlie in der Nibre einer Netziseckobee aufgedellt werden, damit es leicht an das Stormetet, dem Schoosen werden sind versicht der Schamer.
- Claim Cuttin Colombia (Technical Institution Colombia) (Technical Institution Colombia) (Technical

VORSICHT:

Um dieses Geritt vollständig von der strottversongst ay maner tot aus der Wandsteckdose. Der Netzstecker wird verwendet, um die Stromversongung zum Gerät völlig zu unterbrechen er muss für den Benutzer gut und einfach zu erreichen sein.

- unter ordere i al.

  \*\*OBERENSTIMMUNGERNI, ARUNO

  OBERENSTIMMUNGERNI, ARUNO

  DEPENDATION DE L'ARUNO

  DE L'ARUNO

  DE L'ARUNO

  DE L'ARUNO

  DE L'ARUNO

  DE L'ARUNO

  DE L'ARUNO

  DE L'ARUNO

  DE L'ARUNO

  DE L'ARUNO

  DE L'ARUNO

  DE L'ARUNO

  DE L'ARUNO

  DE L'ARUNO

  DE L'ARUNO

  DE L'ARUNO

  DE L'ARUNO

  DE L'ARUNO

  DE L'ARUNO

  DE L'ARUNO

  DE L'ARUNO

  DE L'ARUNO

  DE L'ARUNO

  DE L'ARUNO

  DE L'ARUNO

  DE L'ARUNO

  DE L'ARUNO

  DE L'ARUNO

  DE L'ARUNO

  DE L'ARUNO

  DE L'ARUNO

  DE L'ARUNO

  DE L'ARUNO

  DE L'ARUNO

  DE L'ARUNO

  DE L'ARUNO

  DE L'ARUNO

  DE L'ARUNO

  DE L'ARUNO

  DE L'ARUNO

  DE L'ARUNO

  DE L'ARUNO

  DE L'ARUNO

  DE L'ARUNO

  DE L'ARUNO

  DE L'ARUNO

  DE L'ARUNO

  DE L'ARUNO

  DE L'ARUNO

  DE L'ARUNO

  DE L'ARUNO

  DE L'ARUNO

  DE L'ARUNO

  DE L'ARUNO

  DE L'ARUNO

  DE L'ARUNO

  DE L'ARUNO

  DE L'ARUNO

  DE L'ARUNO

  DE L'ARUNO

  DE L'ARUNO

  DE L'ARUNO

  DE L'ARUNO

  DE L'ARUNO

  DE L'ARUNO

  DE L'ARUNO

  DE L'ARUNO

  DE L'ARUNO

  DE L'ARUNO

  DE L'ARUNO

  DE L'ARUNO

  DE L'ARUNO

  DE L'ARUNO

  DE L'ARUNO

  DE L'ARUNO

  DE L'ARUNO

  DE L'ARUNO

  DE L'ARUNO

  DE L'ARUNO

  DE L'ARUNO

  DE L'ARUNO

  DE L'ARUNO

  DE L'ARUNO

  DE L'ARUNO

  DE L'ARUNO

  DE L'ARUNO

  DE L'ARUNO

  DE L'ARUNO

  DE L'ARUNO

  DE L'ARUNO

  DE L'ARUNO

  DE L'ARUNO

  DE L'ARUNO

  DE L'ARUNO

  DE L'ARUNO

  DE L'ARUNO

  DE L'ARUNO

  DE L'ARUNO

  DE L'ARUNO

  DE L'ARUNO

  DE L'ARUNO

  DE L'ARUNO

  DE L'ARUNO

  DE L'ARUNO

  DE L'ARUNO

  DE L'ARUNO

  DE L'ARUNO

  DE L'ARUNO

  DE L'ARUNO

  DE L'ARUNO

  DE L'ARUNO

  DE L'ARUNO

  DE L'ARUNO

  DE L'ARUNO

  DE L'ARUNO

  DE L'ARUNO

  DE L'ARUNO

  DE L'ARUNO

  DE L'ARUNO

  DE L'ARUNO

  DE L'ARUNO

  DE L'ARUNO

  DE L'ARUNO

  DE L'ARUNO

  DE L'ARUNO

  DE L'ARUNO

  DE L'ARUNO

  DE L'ARUNO

  DE L'ARUNO

  DE L'ARUNO

  DE L'ARUNO

  DE L'ARUNO

  DE L'ARUNO

  DE L'ARUNO

  DE L'ARUNO

  DE L'ARUNO

  DE L'ARUNO

  DE L'ARUNO

  DE L'ARUNO

  DE L'ARUNO

  DE L'ARUNO

  DE L'ARUNO

  DE L'ARUNO

  DE L'ARUNO

  DE L'ARUNO

  DE L'ARUNO

  DE L'ARUNO

  DE L'ARUNO

  DE L'ARUNO

  DE L'ARUNO

  DE L'ARUNO

  DE L'ARUNO

  DE L'ARUNO

  DE L'ARUNO

  DE L'ARUNO

  DE L'ARUNO

  DE L'ARUNO

  DE L'ARUNO

  DE L'ARUNO

  DE L'ARUNO

  DE L'ARUNO

  DE L'ARUNO

  DE L'ARUNO

  DE

Net. 2014/40/05/L.

IMPNIES ZUM RECYCLING:

Das Varspachungsmeines dieses Produkties ist zum Recyclen gelegnet und kenn wieder.

Das Varspachungsmeines dieses Produkties int zum Recyclen gelegnet und kenn wieder.

Monortrikten.

Beschlich in Sie der Erhongung die auf Alleratien wertungsverbert die dreichen Verschriften und Beschmungsser.

Beschlich in Sie der Gerichte Verschliche Gereiten des der einbereit verschlich der erfolgene verschliche erfolgen.

Dess Produkt und dass im Leiferunftrag erffraktiere Juberlich (mit Ausnahme der Batterein) erforzerende nicht erfolgen.

#### □ WARNHINWEISE BEZÜGLICH BATTERIEN

■ WARNHIWESE BEZÜLLÜR HATTERIEN

Legen Sied vorgordinkenn Bilderien in der Perbedikrung ein.

Tauchne Sie de Bilderien aus, wenn das Gestell nicht bedeert werden kannt, dowolf in 
Tauchne Sie de Bilderien aus, wenn das Gestell nicht bedeert werden kannt, dowolf 
Bestellen Gebern der Gebergündig er Funktionsbüldigsbelle. Einstellen Sie sie 
nichtzeitig durch mess Bilderien der Funktionsbüldigsbelle. Einstellen Sie sie 
nichtzeitig durch mess Bilderien der nichtige Pülung, die mit den Symbolen Sie 
und Sie Bilderien angegeben ist. 
Destellen Sie berühel Freihele, um Schäden oder ein Auslaufen der Bilderien zu 
wermelder.

\* Verwende Sie naus und des Bilderien nicht zusermen.

\* Verwende Sie naus und des Bilderien nicht zusermen.

\* Verwende Sie naus und der Stellten nicht zusermen.

\* Verwende Sie naus und der Stellten nicht zusermen.

\* Verwende Sie naus und der Stellten nicht zusermen.

\* Verwende Sie naus und der Stellten nicht zusermen.

\* Verwende Sie naus und der Stellten nicht zusermen.

\* Verwende Sie nach unterzichkeid der Bilderienden.

\* Verwende Gerin der der der Stellten nicht zusermen.

\* Verwende Sie nach unterzichkeid der Bilderienden.

\* Verwende Gerin der der der Stellten nicht zusermen.

\* Verwende Gerin der der der Stellten nicht zusermen.

\* Verwende Sie nach unterzichkeid der Bilderienden.

\* Verwende Sie nach unterzichkeid der Bilderienden.

\* Verwende Sie nach unterzichkeid der Bilderienden.

\* Verwende Sie nach unterzichkeid der Bilderienden.

\* Verwende Sie nach unterzichkeid der Bilderienden.

\* Verwende Sie nach unterzichkeid der Bilderienden.

\* Verwende Sie nach unterzichkeid der Bilderienden.

\* Verwende Sie nach unterzichkeid der Bilderienden.

\* Verwende Sie nach unterzichkeid der Bilderienden.

\* Verwende Sie nach unterzichkeid der Bilderienden.

\* Verwende Sie nach unterzichkeid der Bilderienden.

\* Verwende Sie nach unterzichkeid der Bilderienden.

\* Verwende Sie nach unterzichkeid der Bilderienden.

\* Verwende Sie nach unterzichkeid der Bilderienden.

\* Verwende Sie nach unte

- werdon.

  Lagem Sie die Batterie nicht an einem Ort, an dem sie dreidem Sonnerlicht ode exform hohen Temperaturen ausgesetzt ist, wie z. B. in der Nille eines Holigenfelts. Wern eine Batterie ausläuff, wirden Die der Füssigkeit im Batterieten berügflig auf, und sogni Sie nabe Batteriere ein. Der Vertreiber der der Vertreiber der Vertreiber der Vertre
- Nehman Sie die Batterien aus der Frühnsversung, wer von werd, wird. Webnachte Batterien müssen eristprechend der Örlichen Bestimmungen bezüglich Bestier-Abdalbeseitigung entsorgt werden. Die Furktion der Fernbedierung sinn bei Wewendung von Akkus beeinträchtigt sein. En bestelf Eigbonsophitr, wern die Bettarie lassch eingeliegt wird. Verwanden Sie aum Auswechseln nur Batterien desselben oder eines digwiedenten Types.

- WARNHINWEISE
  BATTERIEN NICHT VERSCHLUCKER VERÄTZINNSGEFÄHR
  BATTERIEN NICHT VERSCHLUCKER VERÄTZINNSGEFÄHR
  Für des einer Modalt gelieferfer Feribedierung ernhält eine Kooptralle Weien die
  Kooptralle werschlucht wird, bann des innerhalb von nur zwei Sturden zu schweren
  Für der verschlicht wird. Zum dies innerhalb von nur zwei Sturden zu schweren
  Batterielsch nicht zweifelssig schließen listst, verwerden Se das Produkt nicht man
  dir halten Sie es vorsikreit sich kriterie verschlichst
  worden sein oder auf andere Weisen den Korper eingedrungen sein sörnete, suchen
  Sie verweißight einem Art auf.

#### ORSERVERA ANGÅENDE ANVÄNDNINGEN

- OBSENVERA ANGÁRDICE ANVÁNDRINGEN

  \*\*Duska ríchja hremsprand: På

  \*\*Be stå tid off frem ringliget stå god virlamenkelaring vid montening i ett aud.

  \*\*Bertan antidisen i versam: fine å erungsig.

  \*\*Unstat i nie appostere fin fin å erungsig.

  \*\*Unstat i nie appostere fin fil åde, staten och starm.

  \*\*Unstat i nie appostere fin fil åde, staten och starm.

  \*\*Unstat i nie appostere fin fil åde, staten och starm.

  \*\*Se stå stat i sin ervendersdad på sagnafuel, korenna och filminne finormer i kontrådt med spå staten staten.

  \*\*Se stå state i sin ervendersdad på sagnafuel, korenna och filminne finormer i kontrådt med spå staten staten och filminne film bygga om staten.

  \*\*Se stå staten staten staten och filminne film bygga om staten.

  \*\*Verstätlichare for film filminne filminne film

nun EJ. en interna kyffårisen kan bli varm när produkten används kontinuerligt. områden. Var särskilt försiktig vid märkningen "Hot surface mark" och på 

Ör att undviksa rommungster sig borttaget.

ÖVERENSSTÄMMELSESINTYG

ÖVERENSSTÄMMELSESINTYG

ÖVERENSSTÄMMELSESINTYG

ÖVERENSSTÄMMELSESINTYG

ÖVERENSSTÄMMELSESINTYG

OBSERVERA ANGÅENDE ÅTERVINNING: Produktens emballage är återvinningsbart och kan återanvändas

voluntaria Amidastici ATEVINNING:
Produkteria modisida i Bern resignatori chi hai filteriandi di Reservatori del endigi biasi filterianzi della di Reservatori della Reservatori di Reservatori di Reserv

#### FÖRSIKTIGHETSRÅD OM ANVÄNDNING AV BATTERIERNA

- □ PÓNSINTICIAETSAÑO ON ANVÂNDNINO AV BATTERIERNA

  BIT de spochiorosal berierral (§ Sinchiorolarien),
  on a destinative and run yeu on figuriarchein in a loan strap appeal de la belefità appealant
  better de la companie de la companie del la companie de la companie de la companie de la companie de la companie de la companie de la companie de la companie de la companie de la companie del la companie de la companie del la companie de la companie de la companie del la companie del la companie del la companie del la companie del la companie del la companie del la companie del la companie

 For proper heat dispersal, do not install this unit in a confined space, such as a bookcase or similar enclosure.
 Amplifer 20 am cross
 Other units 0.1 m or more

 Manifer before the confidence of the confidence of the confidence o unsuraus u.f. normos
 Vorsichtshinweise uzr aufstellung
 Stellen Sie das Gerät nicht an einem geschlossenen Ort, wie in einem Bücherregal oder einer äfnlichen Erzinchtung auf, da dies eine ausreichende Belüftung des Gerätsbehinden körnte.
 behinden körnte.
 da dies eine ausreichende Belüftung des Gerätsbehinden körnte.
 da dies eine ausreichende Belüftung des Gerätsbehinden körnte.

Andres Centre: moderne 0,1 tm
 Précautions d'installation

Pour permettre la dissipation de chaleur requise, n'installez pas cette unité dans un espace confiné le qu'une bibliothèque ou un endroit similiaire.

Amplitateur 0,3 m ou plus

# Amplicateur : 0.3 m outputs Antere speems to 10 m or such Pre-autoni sull'inistalizatione Pre urus dispersione adeguata del calore, non installare questa appareochiatura in uno specification. Li m o suprime Am unalta chi no suprime Am unalta chi no suprime

 Prevente O, In a oppreve
 Pringlazamiento de la instalación
 Prar la dispersión del calor adecuadamente, no instale este equipo en un lugar confinado tal como una liberdo a unidad similar.
 Amplicador 0.3 mo más
 Oma unidado. On no más 

Accione servisore. Q1 m of me
 FFOr still, tipler vidi installatione.
 FFOr still tillfore vidi installatione.
 FFOR still tillfore video med verificatione.
 Fordstazer. ment Q3 m.
 Fordstazer. ment Q3 m.
 Ovega eretter ment Q1 m.
 Mepa npeacorropoxitectri при установке.
 \* Чтобы не преиностовозка тотору, тепла, не устанавливайте блюк в закрытое огражененное простраженте, например, в киминей шксф и т.п.
 \* Приче установа, Q1 им обоме.

#### ☐ Forsigtighedsregler ved installation

- \* For at sikre korrekt bortledning af varme må apparatet ikke installeres på steder med begranset plads, for eksempel en bogreol eller lignende indelukke.
   Forstæher Då nelsderbore.
- Andre apparater: 0,1 m eller derover
   Forholdsregler ved montering

#### NOTES ON USE

- DA NOTES ON USE

  Another than Continue than installed in a rack.

  Allow for influent head dispension when installed in a rack.

  Hander than power cord carefully.

  Hander than power cord carefully.

  House the sum of the continue than installed in a rack.

  House the sum the form moutier, water, and dust.

  Unsignal then power over when not surplie than to from powerds of time.

  Do not destinate that we estiliation foliate.

  Do not lest installed becames, and offeren come in contact with the unit.

  New disseasorable or modify the suft in any way.

  New disseasorable or modify the suft in any way.

  New disseasorable or modify the suft in any way.

  New disseasorable or modify the suft in any way.

  New disseasorable or modify the suft in any way.

  New disseasorable or modify the suft in any way.

  New disseasorable or modify the suft in any way.

  New disseasorable or modify the suft in any way.

  New disseasorable or modify the suft in any way.

  Content way to be sufficient agent power pitch we disseasorable.

  Content way content on guildoor suppression plates of page of patients of page of patients of page of page

- The explainment shall be installed once the govern explay or with an in-selly accessible.

  On not keep the buttery in a place exposed to direct surright or in places with external poly interpretations, such as near a healest and on the connection between the connector and more USBLVES called.

  The wat may effect only selectrostics discharge in very rare situation and cause temporary matter circus, situation can be recovered by fasted or gower cycling the unit.

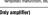

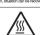

CAUTION:
HOT SURFACE. DO NOT TOUCH.
The top, surface over the internal heat sink may become hot when operating this product

continuously.

Do not touch hot areas, especially around the "Hot surface mark" and the top panel.

CAUTION: To prevent electric shock

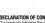

ANDTE ABOUT RECYCLING:
This product's packaging materies are moyclable and can be reused. The product's packaging materies in accordance with the local recycling impallation.
When discurring the Livit, comply with boal rate or regulations.
When discurring the Livit, comply with boal rate or regulations.
Belleties should make the from any or incremental but disposed of in the product and the exploited accessories, secularly the batteries, constitute the applicate product according the WEEE directive.

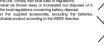

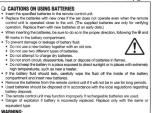

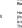

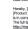

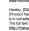

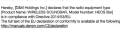

\* For å sørge for riktig varmespredning må du ikke montere denne enheten på et trangt sted, slik som i en bokhylle eller lignende sted. • Fostekrer 0.3 m øler mer • Andre erkitere 0.1 m øler mer

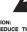

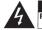

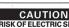

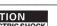

#### Product Name: WIRELESS SOUNDBAR

Model Number: HEOS Bar Contains transmitter module FCC ID: RAX-AIOS4-0F

Tol. (201) 762-6665

2. IMPORTANT NOTICE: DO NOT MODIFY THIS PRODUCT

approved by Denon may void your authority, granted by the FCC, to use the produ

3. IMPORTANT (For Network)

This set before a price of the price of the

#### INFORMATION FCC (Pour la clientèle étasunienne) 1. INFORMATIONS DE CONFORMITE

Nom du produit: Barre de son sans fil Numéro de modèle: HEOS Bar CONTIENT MODULE ÉMETTEUR FCC ID: RAX-AIOS4-OF

Tel. (201) 762-6665

2. REMARQUE IMPORTANTE: NE PAS MODIFIER CE PRODUIT

chiez un distallardi. Sulver toutes instructions d'installation. Dans le cas contraine, cells pourrait annuler l'autorisation FCC à utiliser cet ap 4. PRECAUTION (Pour Bluetooth/Wi-Fi) • Afin de répondre aux exigences de conformité FCC sur l'exposition aux RF, une distance d'au moins 20 cm doit

Afin de répondre aux exigences de conformité FCC sur l'exposition aux RF, une distance d'au moins zu cm doit etre maintenue et cut appareil et toutes les personnes.
Cet appareil ainsi que son antienne no doivent pas se trouver à proximité immédiate, ni être utilisée en association avec une autre anter

entrainer des interferencies infeliates alexe les communications autó. Toutables, nous re pouvors pas garant contraines installations. Tous di d'inferênces realises aux si récolos de la rodu cui de si référence des références contraines de la reconstruction de la reconstruction d'in rodu considera à l'utilisation d'essigner de cont è Récontent ou déplacer l'arthres de l'apparent et a l'échaire en le récepteur. Le de récepteur de la prime musie d'un cricuit différent de celul du récepteur. 

le Concepteur parameter le distribution de lo fisp de produit ou la téchnicies materille.

#### IC Information (For Canadian custome

CONTAINS TRANSMITTER MODULE IC: 4711A-AIOS40F

moces assets systems are allocated as primary users (i.e. priority users) of the bands 5,250-5,350 MHz and 5,650-5,850 MHz and that thes radiars could cause interference and/or damage to LE-LAN devices.

#### Informations sur IC (pour les clients canadiens)

A AI LEN LINE

An Observable of contraction of interference are author utilisations. If and ordinar in type d'anterne et son gain de legant à ce dans la utilisation de médiume les reports de la contraction de la contraction de l

CAN ICES-3(B)/Netro-1(b)

(2) RE Exposure information
This exported complies with (CCCC dediction exposure limits set form for an uncontrolled environment and medit the ECC radio frequency
Fifth Exposure Contribute in Singlement Co Octfids and RSS-100 of the IC radio frequency Fifth Exposure Assets. This exportment has very low
leased of IF every that are desented to contrally winted testing of specific absorption ratio (EAR)

Assets the exposure of the set of the exposure of the exposure of the EAR octfide as settled that exposure of the exposure of the EAR octfide and EAR octfide as settled that exposure of the exposure of the EAR octfide as settled that exposure and octfide as settled that exposure of the EAR octfide as settled that exposure of the EAR octfide as settled that exposure of the EAR octfide as settled that octfide as settled that exposure octfide as EAR octfide as settled that exposure octfide as EAR octfide as EAR octfid

#### 日本

連絡先: 株式会社 ディーアンドエムホールディングス デノンお客様相談センター 0570(666)112

0570(695)112
http://denon.up/lp./html/contact.html
mixzili.c.U.5.150 - 5,550MHz の周波数使用は、国内のみに制度されています。
本度では、2.4GHz/5GHz の周波数帯の環波を用している関係で、下記機器と干渉し、音が途切れたり雑音
が発生したいする開放所針があります。
[2.4GHz/5GHz の開波放帯を使用している主な機器]
[2.4GHz/5GHz の開波放帯を使用している主な機器]
- 4番度 AUA を利用した機能 (ノートドソコン、無能ルーター、無線 LAN 対応 AV 機器等)
- スマートフォン・ノコードレスフォン
- スマートフォン・ノコードレスフォン
- 15 Blustooth 対抗機器
- ワイヤレス対応 AV 機器
- フィヤレス対応 AV 機器
- フィヤレス対応 AV 機器

現品表示について

Date See Date

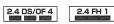

2.4GHL帯を使用する無線設備を表します。 注例方式を表します。 活動方式を表します。 多数計場対象が通過・4円。 2.4GHL帯の活動域を使用し、かつ移動体類別級圏の所域を回 対策がためるとを確認しまし、かつ移動体類別級圏の所域を回 は可能であるとを確認しまし、かつ移動体類別級圏の所域を回 が可能であるとを確認しまし、かつ移動体類別級圏の所域が回 都不可であることを確認しまし、かつ移動体類別級圏の所域が回 都不可であることを確認しまった。

IEEE802.11b/g/n IEEE802.11a/n/ac J52 W52 W53 W56

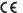

(ENGLISH)

. DECLARATION OF CONFORMITY

2. IMPORTANT NOTICE: DO NOT MODIFY THIS PRODUCT
This product, when installed as indicated in the instructions contained in this manual, or

3. CAUTION

. ÜBEREINSTIMMUNGSERKLÄRUNG

Unisere Produkte unterliegen den Bestimmungen der rogenden EUFEU-Frichtlinien: hit Execute 2014/00/EU

2. WICHTIGER HINWEIS: NEHMEN SIE KEINE VERÄNDERUNGEN AN DIESEM PRODUKT VOR Produkt entsprechend dieser Bedienungsanleitung aufgebaut wird, entspricht es der nam Produkt können zu gefährlicher Funk- und EMV-Strahlung führen.

. DECLARATION DE CONFORMITE

Nos produts sont conformes aux dispositions des directives CE/UE comme aux ; RE Dire

2. MISE EN GARDE IMPORTANTE : NE JAMAIS MODIFIER CE PRODUIT

Si toutes les consignes indiquées dans ce mode ont été respectées pendant son install

Toute modification du produit risquerait aiors de générer des radiations raids et EMC dan

3. ATTENTION n Bitre située à une distance de 20 cm au moins des personnes. que son antenne ne devront en aucun cas être utilisés à proximité d'une autre an

. DICHIARAZIONE DI CONFORMITÀ

I noistri prodotti sono contromi a quanto previsto dalle direttive EUPEU, come specificato 2. AVVERTENZA IMPORTANTE: NON MODIFICARE QUESTO PRODOTTO Se installato come indicato nelle istruzioni del presente manuale, questo prodotto soddi apportate ai prodotto potrebbero causare periodiose radiaziori radio ed EMC.

3. ATTENZIONE

DECLARACIÓN DE CONFORMIDAD

la CE/UE siguientes: RE Directive 2014/53/EU

Nuestros productos cumplen las disposiciones de las directivas de la CEV.

2. NOTA IMPORTANTE: NO MODIFIQUE ESTE PRODUCTO

Este producto, si es instalado de acuerdo con las instrucciones contenión modificación del producto puede producir radiación de Radio y EMC peliç

DECAMINENTE.

3. PRECAUCIÓN

PRECAUCIÓN
 Se debe mantener una separación de al manos 20 cm del producto y las personas.
 Este producto y su antena no debe instalanse ni utilizanse conjuntamente con otra antena o transr [NEDERLANDS]

HEIDSVERKLARING

3. LET OP

gobnulit:
[SVENSKA]

1. ÖVERENSSTÄMMELSESINTYG

1. OVERENSSTÄMMELSESINTYG

1. OVERENSSTÄMMELSESINTYG

1. OVERENSSTÄMMELSESINTYG

1. OVERENSSTÄMMELSESINTYG

1. OVERENSSTÄMMELSESINTYG

1. OVERENSSTÄMMELSESINTYG

1. OVERENSSTÄMMELSESINTYG

1. OVERENSSTÄMMELSESINTYG

1. OVERENSSTÄMMELSESINTYG

1. OVERENSSTÄMMELSESINTYG

1. OVERENSSTÄMMELSESINTYG

1. OVERENSSTÄMMELSESINTYG

1. OVERENSSTÄMMELSESINTYG

1. OVERENSSTÄMMELSESINTYG

1. OVERENSSTÄMMELSESINTYG

1. OVERENSSTÄMMELSESINTYG

1. OVERENSSTÄMMELSESINTYG

1. OVERENSSTÄMMELSESINTYG

1. OVERENSSTÄMMELSESINTYG

1. OVERENSSTÄMMELSESINTYG

1. OVERENSSTÄMMELSESINTYG

1. OVERENSSTÄMMELSESINTYG

1. OVERENSSTÄMMELSESINTYG

1. OVERENSSTÄMMELSESINTYG

1. OVERENSSTÄMMELSESINTYG

1. OVERENSSTÄMMELSESINTYG

1. OVERENSSTÄMMELSESINTYG

1. OVERENSSTÄMMELSESINTYG

1. OVERENSSTÄMMELSESINTYG

1. OVERENSSTÄMMELSESINTYG

1. OVERENSSTÄMMELSESINTYG

1. OVERENSSTÄMMELSESINTYG

1. OVERENSSTÄMMELSESINTYG

1. OVERENSSTÄMMELSESINTYG

1. OVERENSSTÄMMELSESINTYG

1. OVERENSSTÄMMELSESINTYG

1. OVERENSSTÄMMELSESINTYG

1. OVERENSSTÄMMELSESINTYG

1. OVERENSSTÄMMELSESINTYG

1. OVERENSSTÄMMELSESINTYG

1. OVERENSSTÄMMELSESINTYG

1. OVERENSSTÄMMELSESINTYG

1. OVERENSSTÄMMELSESINTYG

1. OVERENSSTÄMMELSESINTYG

1. OVERENSSTÄMMELSESINTYG

1. OVERENSSTÄMMELSESINTYG

1. OVERENSSTÄMMELSESINTYG

1. OVERENSSTÄMMELSESINTYG

1. OVERENSSTÄMMELSESINTYG

1. OVERENSSTÄMMELSESINTYG

1. OVERENSSTÄMMELSESINTYG

1. OVERENSSTÄMMELSESINTYG

1. OVERENSSTÄMMELSESINTYG

1. OVERENSSTÄMMELSESINTYG

1. OVERENSSTÄMMELSESINTYG

1. OVERENSSTÄMMELSESINTYG

1. OVERENSSTÄMMELSESINTYG

1. OVERENSSTÄMMELSESINTYG

1. OVERENSSTÄMMELSESINTYG

1. OVERENSSTÄMMELSESINTYG

1. OVERENSSTÄMMELSESINTYG

1. OVERENSSTÄMMELSESINTYG

1. OVERENSSTÄMMELSESINTYG

1. OVERENSSTÄMMELSESINTYG

1. OVERENSSTÄMMELSESINTYG

1. OVERENSSTÄMMELSESINTYG

1. OVERENSSTÄMMELSESINTYG

1. OVERENSSTÄMMELSESINTYG

1. OVERENSSTÄMMELSESINTYG

1. OVERENSSTÄMMELSESINTYG

1. OVERENSSTÄMMELSESINTYG

1. OVERENSSTÄMMELSESINTYG

1. OVERENSSTÄMMELSESINTYG

1. OVERENSSTÄMMELSESINTYG

2. VIKTIGT: APPARATEN FÅR INTE MODIFIERAS

2. UWAGA: MODYFIKACJA TEGO URZĄDZENIA JEST ZABRONIONA

1. ERKLÆRING OM OVERHOLDELSE

Voreis produkter lever op itt bestemmeiserne i halgende Ein-REU-direktiver; HEI-direktiver 2014/2

2. VIGTIG BEMÆRKNING: DU MÅ IKKE ÆNDRE DETTE PRODUKT
Når dette produkt installeres som beskrevet i instruktionerne i denne manual, overholder det k
kan medlære fartig radio- og EMC-stråling.

1. SAMSVARSERKLÆRING

2. VIKTIG MERKNAD: IKKE MODIFISER DETTE PRODUKTET

Når dette produktet er moniert som angitt i instruksjonene i denne håndboken, oppfyller de

D&M Europe B.V. Beemdstraat 11, 5653 MA Eindhoven, The Netherlands

reby, [D&M Holdings Inc.] declares that the radio equipment type oduct Name: WIRELESS SOUNDBAR, Model Number: HEOS Bar]

| [ENGLISH]                                                              | [NEDERLANDS]                                                  |
|------------------------------------------------------------------------|---------------------------------------------------------------|
| 5,150 - 5,350 MHz is restricted to indoor use only                     | 5.150 - 5.350 MHz is beperkt tot alleen binnenshuis gebruik   |
| [DEUTSCH]                                                              | [SVENSKA]                                                     |
| 5.150 - 5.350 MHz darf nur in geschlossenen Räumen verwender           | 5 150 - 5 350 MHz är begränsat till inomhusbruk               |
| werden                                                                 | [POLSKI]                                                      |
| [FRANCAIS]                                                             | 5 150 - 5 350 MHz to czestotliwość ograniczona do użytkowania |
| 5 150 - 5 350 MHz est limité à une utilisation en intérieur uniquement | ledynie w pomieszczeniach                                     |
| [ITALIANO]                                                             | [DANISH]                                                      |
| La frequenza 5.150 - 5.350 MHz è limitata al solo uso interno          | 5.150 - 5.350 MHz er begrænset til udelukkende indendars brug |
| [ESPAÑOL]                                                              | INORWAYI                                                      |
| 5.150 - 5.350 MHz está restringido al uso en interiores solamente      | 5 150 - 5 350 MHz er kun begrenset til innenders bruk         |

# RE Directive: 2014/53/EU $\epsilon$

| Type            | Frequency Range     | Max. RF Power |  |
|-----------------|---------------------|---------------|--|
| Bluetooth       | 2,402 - 2,480 MHz   | 20 dBm        |  |
| WLAN (2.4GHz)   | 2,400 - 2,483.5 MHz | 20 dBm        |  |
| WLAN (5GHz/W52) | 5,150 - 5,250 MHz   | 23 dBm        |  |
| WLAN (5GHz/W53) | 5,250 - 5,350 MHz   | 23 dBm        |  |
| WLAN (5GHz/W56) | 5,470 - 5,725 MHz   | 30 dBm        |  |

Note: The above specification is based on the RE Directive There is a possibility to varies by countries.

Формат серийного номера

АААZZYYMMXXXXX
ААА: Код продукта
ZZ: Заводекой код
YY: Последние две цифры года выпуска
MM: Месяц выпуска
XXXXXII Порядковый номер

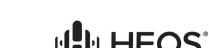

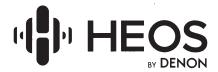

#### Identité du Garant; Durée de la garantie non transférable

La présente garantie limitée de votre produit Denon Distributed Audio est conçue par Denon Electronics (USA) LLC, dont l'adresse est indiquée ci-dessous. La durée de la garantie est de deux (2) ans à compter de la date de votre achat chez un Détaillant agréé Denon. Cette garantie ne couvre pas les produits achetés auprès d'une source autre qu'un Détaillant autorisé Denon. Elle vous appartient et est non transférable.

#### Comment demander une assistance à la garantie?

Si vous croyez que votre produit Denon ne fonctionne pas correctement, veuillez visiter la page de soutien sur notre site Web Denon (<a href="www.usa.denon.com">www.usa.denon.com</a>) pour obtenir toute l'assistance requise pour le dépannage ou communiquer avec l'équipe responsable du service à la clientèle Denon au 855-499-2820. Si nous ne pouvons pas vous aider à résoudre votre problème par téléphone, et que votre garantie n'est pas expirée, vous pouvez faire réparer votre produit ou obtenir un produit de remplacement aux frais de Denon. Le produit de remplacement peut être identique ou un modèle semblable, et il pourrait être un produit remis à neuf.

#### Ce qui est couvert et ce qui ne l'est pas

À l'exeption de ce qui est précisé ci-dessous, cette garantie couvre les pièces et la main-d'œuvre contre tout défaut matériel et de fabrication pendant la période de garantie. Elle comprend la livraison gratuite de votre produit réparé ou de remplacement, si vous y avez droit. Vous devez payer pour expédier votre produit à Denon si ce dernier choisit de s'acquitter de son obligation de garantir la réparation de votre produit. Ce qui suit n'est pas couvert :

- 1. Dommage, détérioration, mauvais fonctionnement ou non-conformité aux spécifications de performance relié à :
  - A) Un accident, des actes de la nature, une mauvaise utilisation, un abus, une négligence ou une modification nion autorisée du produit.
  - B) Une installation, un retrait ou un entretien inapproprié ou une non-conformité à suivre les instructions accompagnant le produit.
  - C) Une réparation ou une tentative de réparation du produit par une personne non autorisée par Denon.
  - D) Tout dommage d'expédition causé au produit (les réclamations doivent être adressées au transporteur).
  - E) Toute cause de défaut autre qu'une défectuosité du produit.
  - F) Des problèmes causés par l'utilisation de composants, des pièces ou des accessoires provenant d'une tierce partie.
- 2. Expédition des produits réparés ou de remplacement à l'extérieur des États-Unis et du Canada.
- 3. Nettoyage, mise en marche initiale, examens sans défaut trouvé ou frais encourus pour l'installation, le retrait ou la réinstallation du produit.
- 4. Tout produit dont le numéro de série a été oblitéré, modifié ou supprimé.
- Accessoires, incluant, mais ne s'y limitant pas, les piles, les câbles, le matériel de montage et les supports, les accessoires de nettoyage, les antennes et les cordons d'alimentation détachables.
- La période de garantie n'est pas prolongée si nous réparons ou remplaçons un produit sous garantie.

#### Qui peut appliquer la garantie?

Cette garantie ne peut être appliquée que par l'acheteur initial. Vous devez conserver et fournir une copie de la documentation de votre achat sur demande.

#### Éléments pour lesquels nous paierons

Nous paierons pour toute la main-d'œuvre et toutes les dépenses matérielles pour les articles couverts par la garantie, en plus de la livraison du produit réparé ou de remplacement, si vous y avez droit.

#### Limitation des garanties implicites

Toutes les garanties implicites, y compris les garanties de qualité marchande et d'adéquation pour un achat particulier sont limitées à la durée de cette garantie.

#### Exclusion des dommages

La responsabilité de Denon pour tout produit défectueux se limité à la réparation ou au remplacement du produit à la discrétion de Denon. Denon décline toute responsabilité pour les dommages causés à d'autres produits qui sont causés par des défaillances dans les produits Denon, pour les dommages-intérêts fondés sur les inconvénients ou la perte d'usage du produit, ou de tout autre dommage, fortuits, consécutifs, ou autre.

#### De quelle manière la loi est-elle liée à la garantie?

Certains états n'autorisent pas les limitations sur la durée d'une garantie implicite et/ou n'autorisent pas l'exclusion ou la limitation des dommages directs ou indirects; par conséquent, les limitations ou les exclusions susmentionnées peuvent ne pas vous concerner.

Cette garantie vous confère des droits légaux spécifiques et vous pouvez avoir d'autres droits qui varient d'un état à l'autre.

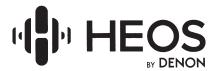

Identity of Warrantor; Length of Non-Transferable Warranty

This Limited Warranty on your Denon Distributed Audio product is made by Denon Electronics (USA) LLC, the address of which is set forth below. The duration of the warranty is two (2) years from your date of purchase from an Authorized Denon Dealer. This warranty does not cover products purchased from any source other than an Authorized Denon Dealer. It is personal to you and not transferable.

**How to Request Warranty Assistance** 

If you believe your Denon product is not operating correctly, please visit the support page on our Denon website (<a href="www.usa.denon.com">www.usa.denon.com</a>) for assistance with troubleshooting or contact Denon Customer Support team at (855)-499-2820. In the event we cannot help you fix your problem over the phone, and your warranty is not expired, you may be entitled to have your product repaired or replaced at Denon's expense. The replacement product might be the same or a similar model, and it might be a refurbished product.

#### What is covered and what is not covered

Except as specified below, this warranty covers parts and labor to correct all defects in materials and workmanship during the warranty period. It includes free shipping to you of a repaired or replacement product, if you are entitled to receive one. You must pay to ship your product to Denon if Denon elects to fulfill its warranty obligation by repairing your product. The following are not covered:

- 1. Damage, deterioration, malfunction or failure to meet performance specifications from:
  - A) Accident, acts of nature, misuse, abuse, neglect or unauthorized product modification. B) Improper installation, removal or maintenance, or failure to follow instructions supplied
  - B) Improper installation, removal or maintenance, or failure to follow instructions supplied with the product.
  - C) Repair or attempted repair by anyone not authorized by Denon to repair the product.
  - D) Any shipment damage of the product (claims must be presented to the carrier).
  - E) Any defect cause other than a product defect.
  - F) Problems caused by using third party accessories, parts, or components.
- 2. Shipping of repaired or replacement products outside the United States and Canada.
- 3. Cleaning, initial set-up, check-ups with no defects found, or charges incurred for installation, removal or reinstallation of the product.
- 4. Any product on which the serial number has been defaced, modified, or removed.
- 5. Accessories, including but not limited to, batteries, cables, mounting hardware and brackets, cleaning accessories, antenna and detachable power cords
- 6. The warranty period is not extended if we repair or replace a warranted product.

Who May Enforce the warranty?

This warranty may be enforced only by the original purchaser. You must retain and provide a copy of your purchase documentation upon request.

What we will pay for

We will pay for all labor and material expenses for items covered by the warranty, plus shipping of a repaired or replacement product to you, if you are entitled to repair or replacement

Limitation of implied warranties

All implied warranties, including warranties for merchantability and fitness for a particular purchase are limited in duration to the length of this warranty.

**Exclusion of damages** 

Denon's liability for any defective product is limited to repair or replacement of the product at Denon's option. Denon shall not be liable for damage to other products caused by any defects in Denon products, damages based upon inconvenience or loss of use of the product, or any other damages, whether incidental, consequential, or otherwise.

How the law relates to the warranty

Some states do not allow limitations on how long an implied warranty lasts and/or do not allow the exclusion or limitation of inci-dental or consequential damages, so the above limitations or exclusions may not apply to you.

This warranty gives you specific legal rights and you may have other rights which vary from state to state.

Denon Electronics (USA), LLC 100 Corporate Drive Mahwah, N.J. 07430-2041 www.usa.denon.com

> WARRANTY DE COMMON 5431 10355 00AD